# **Oracle Database/Print version**

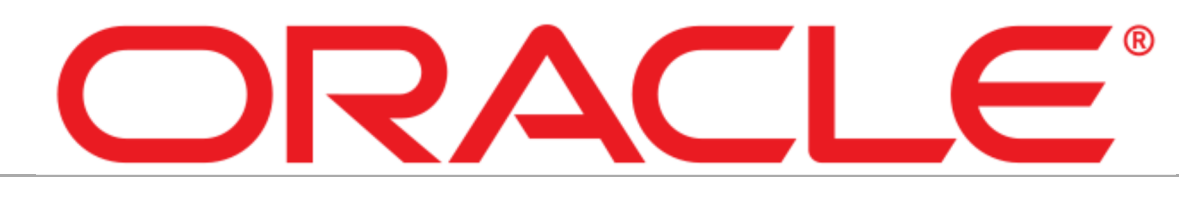

## **Contents**

- **1** Introduction
	- 1.1 Installing Oracle
		- 1.1.1 Starting script
		- 1.1.2 Identifying system requirements
	- 1.2 References
- 2 Database Interfaces
	- $\blacksquare$  2.1 SOL\*Plus
	- $\blacksquare$  2.2 Web interface
	- 2.3 Oracle SQL Developer
	- $\blacksquare$  2.4 DBCA
	- 2.5 Hello world
	- 2.6 References
- 3 Tables
	- $\blacksquare$  3.1 Architecture
	- 3.2 Create tablespaces
	- 3.3 Create schemas
	- $\blacksquare$  3.4 List tables
	- 3.5 Create tables
	- 3.6 Available data types
	- 3.7 Reviewing the table structure
	- 3.8 Modify tables structure
	- 3.9 Drop tables
	- $\blacksquare$  3.10 Insert rows
	- 3.11 Read a table
	- 3.12 Update rows
	- 3.13 Delete rows
	- 3.14 Partitioning
		- 3.14.1 Range
		- 3.14.2 Hash
		- $\blacksquare$  3.14.3 List
		- $\blacksquare$  3.14.4 Interval
	- 3.15 Explaining how constraints are created at the time of table creation
	- 3.16 References
- 4 SELECT Statement
	- 4.1 Listing the capabilities of SQL SELECT statements
	- 4.2 Executing a basic SELECT statement
	- 4.3 Describing various types of conversion functions that are available in SQL
	- 4.4 Using the TO\_CHAR, TO\_NUMBER, and TO\_DATE conversion functions
	- 4.5 Applying conditional expressions in a SELECT statement
	- 4.6 Describing various types of functions available in SQL
	- 4.7 Using character, number, and date functions in SELECT statements
	- 4.8 Identifying the available group functions
	- 4.9 Describing the use of group functions
	- 4.10 Grouping data by using the GROUP BY clause
	- 4.11 Including or excluding grouped rows by using the HAVING clause
	- 4.12 Writing SELECT statements to access data from more than one table using equijoins and nonequijoins
- 4.13 Joining a table to itself by using a self-join
- 4.14 Viewing data that generally does not meet a join condition by using outer joins
- 4.15 Generating a Cartesian product of all rows from two or more tables
- 5 Restricting and Sorting Data
	- $\blacksquare$  5.1 Limiting the rows that are retrieved by a query
	- 5.2 Sorting the rows that are retrieved by a query
	- 5.3 Using ampersand substitution to restrict and sort output at runtime
- 6 Controlling
	- 6.1 Start and stop iSQL\*Plus
	- 6.2 Start and stop Enterprise Manager (EM) Database Control
	- 6.3 Start and stop the Oracle Listener
	- 6.4 Start up and shut down Oracle Database 10g
	- 6.5 Startup and shutdown options for Oracle Database
	- 6.6 Handling parameter files
	- 6.7 Locating and viewing the Database alert log
- 7 Storage Structures
	- 7.1 The purpose of tablespaces and datafiles
	- 7.2 Creating tablespaces
	- 7.3 Managing tablespaces (alter, drop, generate DDL, take offline, put on line, add data files, make read-only/read-write)
	- 7.4 Obtaining tablespace information from EM and the data dictionary views
	- $\blacksquare$  7.5 Dropping tablespaces
	- 7.6 The default tablespaces
- 8 Administering Users
	- 8.1 Creating and managing database user accounts
		- 8.1.1 Adding users
		- 8.1.2 Removing users
	- 8.2 Creating and managing roles
	- 8.3 Granting and revoking privileges
	- 8.4 Controlling resource usage by users
- 9 Managing Schema Objects
	- 9.1 Creating and modifying tables
	- 9.2 Defining constraints
	- 9.3 Viewing the attributes of a table
	- 9.4 Viewing the contents of a table
	- 9.5 Creating indexes and views
	- 9.6 Naming database objects
	- 9.7 Selecting appropriate datatypes
	- 9.8 Creating and using sequences
	- 9.9 Adding constraints
	- 9.10 Creating indexes
	- 9.11 Creating indexes using the CREATE TABLE statement
	- 9.12 Creating function-based indexes
	- 9.13 Dropping columns and set column UNUSED
	- 9.14 Performing FLASHBACK operations
	- 9.15 Creating and using external tables
- 10 Managing Data
	- 10.1 Manipulating data through SQL using INSERT, UPDATE, and DELETE
	- 10.2 Using Data Pump to export data
	- 10.3 Using Data Pump to import data
	- 10.4 Loading data with SQL\*Loader
	- 10.5 Creating directory objects
- $11$  Views
	- 11.1 Creating simple and complex views
	- $\blacksquare$  11.2 Retrieving data from views
	- 11.3 Creating, maintaining, and using sequences
	- 11.4 Creating and maintaining indexes
	- 11.5 Creating private and public synonyms
	- 11.6 Dictionary views
- 11.6.1 Explaining the data dictionary
- 11.6.2 Finding table information
- 11.6.3 Reporting on column information
- 11.6.4 Viewing constraint information
- 11.6.5 Finding view information
- 11.6.6 Verifying sequence information
- 11.6.7 Understanding synonyms
- 11.6.8 Adding comments
- $\blacksquare$  12 SQL
	- 12.1 Retrieving Data Using the SQL SELECT Statement
		- 12.1.1 List the capabilities of SQL SELECT statements
		- 12.1.2 Execute a basic SELECT statement
	- 12.2 Restricting and Sorting Data
		- $\blacksquare$  12.2.1 Limit the rows that are retrieved by a query
		- $\blacksquare$  12.2.2 Sort the rows that are retrieved by a query
		- 12.2.3 Use ampersand substitution to restrict and sort output at runtime
	- 12.3 Using Single-Row Functions to Customize Output
		- 12.3.1 Describe various types of functions available in SQL
		- 12.3.2 Use character, number, and date functions in SELECT statements
	- 12.4 Using Conversion Functions and Conditional Expressions
		- 12.4.1 Describe various types of conversion functions that are available in SQL
		- 12.4.2 Use the TO\_CHAR, TO\_NUMBER, and TO\_DATE conversion functions
		- 12.4.3 Apply conditional expressions in a SELECT statement
	- 12.5 Reporting Aggregated Data Using the Group Functions
		- 12.5.1 Identify the available Group Functions
		- $\blacksquare$  12.5.2 Describe the use of group functions
		- 12.5.3 Group data by using the GROUP BY clause
		- 12.5.4 Include or exclude grouped rows by using the HAVING clause
	- 12.6 Displaying Data from Multiple Tables
		- 12.6.1 Write SELECT statements to access data from more than one table using equijoins and nonequijoins
		- $\blacksquare$  12.6.2 Join a table to itself by using a self-join
		- 12.6.3 View data that generally does not meet a join condition by using outer joins
		- 12.6.4 Generate a Cartesian product of all rows from two or more tables
	- 12.7 Using Subqueries to Solve Queries
		- 12.7.1 Define subqueries
		- $\blacksquare$  12.7.2 Describe the types of problems that the subqueries can solve
		- $\blacksquare$  12.7.3 List the types of subqueries
		- 12.7.4 Write single-row and multiple-row subqueries
	- 12.8 Using the Set Operators
		- 12.8.1 Describe set operators
		- 12.8.2 Use a set operator to combine multiple queries into a single query
		- 12.8.3 Control the order of rows returned
	- 12.9 Manipulating Data
		- 12.9.1 Describe each data manipulation language (DML) statement
		- 12.9.2 Insert rows into a table
		- 12.9.3 Delete rows from a table
		- 12.9.4 Update rows in a table
	- 12.10 Using a set operator to combine multiple queries into a single query
	- 12.11 Controlling the order of rows returned
	- 12.12 Defining subqueries
	- 12.13 Describing the types of problems that the subqueries can solve
	- $\blacksquare$  12.14 Listing the types of subqueries
	- 12.15 Writing single-row and multiple-row subqueries
	- 12.16 Controlling transactions
	- 12.17 Using DDL Statements to Create and Manage Tables
		- 12.17.1 Categorize the main database objects
			- 12.17.2 Review the table structure
			- 12.17.3 List the data types that are available for columns
- 12.17.4 Create a simple table
- 12.17.5 Explain how constraints are created at the time of table creation
- 12.17.6 Describe how schema objects work
- 12.18 Creating Other Schema Objects
	- 12.18.1 Create simple and complex views
	- 12.18.2 Retrieve data from views
	- 12.18.3 Create, maintain, and use sequences
	- 12.18.4 Create and maintain indexes
	- 12.18.5 Create private and public synonyms
- 12.19 Controlling User Access
	- 12.19.1 Differentiate system privileges from object privileges
	- 12.19.2 Grant privileges on tables
	- 12.19.3 View privileges in the data dictionary
	- 12.19.4 Grant roles
	- 12.19.5 Distinguish between privileges and roles
- 12.20 Managing Schema Objects
	- 12.20.1 Add constraints
	- 12.20.2 Create indexes
	- 12.20.3 Create indexes using the CREATE TABLE statement
	- 12.20.4 Create function-based indexes
	- 12.20.5 Drop columns and set column UNUSED
	- 12.20.6 Perform FLASHBACK operations
	- 12.20.7 Create and use external tables
- 12.21 Managing Objects with Data Dictionary Views
	- 12.21.1 Explain the data dictionary
	- 12.21.2 Find table information
	- 12.21.3 Report on column information
	- 12.21.4 View constraint information
	- $\blacksquare$  12.21.5 Find view information
	- 12.21.6 Verify sequence information
	- 12.21.7 Understand synonyms
	- 12.21.8 Add comments
- 12.22 Manipulating Large Data Sets
	- 12.22.1 Manipulate data using sub-queries
	- 12.22.2 Describe the features of multi-table inserts
	- 12.22.3 Use the different types of multi-table inserts
	- 12.22.4 Merge rows in a table
	- 12.22.5 Track the changes to data over a period of time
- 12.23 Managing Data in Different Time Zones
	- **12.23.1** Use data types similar to DATE that store fractional seconds and track time zones
	- 12.23.2 Use data types that store the difference between two date-time values
	- 12.23.3 Practice using the multiple data-time functions for globalize applications
- 12.24 Retrieving Data Using Sub-queries
	- 12.24.1 Write a multiple-column sub-query
	- 12.24.2 Use scalar sub-queries in SQL
	- 12.24.3 Solve problems with correlated sub-queries
	- 12.24.4 Update and delete rows using correlated sub-queries
	- 12.24.5 Use the EXISTS and NOT EXISTS operators
	- 12.24.6 Use the WITH clause
- 12.25 Write a multiple-column sub-query
- 12.26 Use scalar sub-queries in SQL
- 12.27 Solve problems with correlated sub-queries
- 12.28 Update and delete rows using correlated sub-queries
- 12.29 Use the EXISTS and NOT EXISTS operators
- 12.30 Use the WITH clause
- 12.31 Hierarchical Ouerv
- 12.32 Regular Expression Support
	- 12.32.1 List the benefits of using regular expressions
	- 12.32.2 Use regular expressions to search for, match, and replace strings
- $\blacksquare$  13 PL/SQL
	- $\blacksquare$  13.1 PL/SQL
		- 13.1.1 Introduction
		- 13.1.2 Advantages of PL/SOL
		- $\blacksquare$  13.1.3 Limitation
		- 13.1.4 Basic Structure
		- 13.1.5 PL/SQL Placeholders
			- 13.1.5.1 PL/SQL Variables
			- 13.1.5.2 PL/SQL Records
			- 13.1.5.3 Scope of Variables and Records
			- 13.1.5.4 PL/SQL Constants
		- 13.1.6 PL/SQL Conditional Statements
		- 13.1.7 PL/SQL Iterative Statements
		- 13.1.8 PL/SQL Cursors
			- 13.1.8.1 Implicit cursor:
			- 13.1.8.2 Explicit cursor:
		- 13.1.9 PL/SQL Exception Handling
		- 13.1.10 PL/SQL Procedures
		- 13.1.11 PL/SQL Functions
		- 13.1.12 Parameters-Procedure, Function
		- 13.1.13 PL/SQL Triggers
- 14 Multimedia Databases
	- $\blacksquare$  14.1 Description
	- 14.2 Utilization
	- 14.3 References
- 15 Spatiotemporal Databases
	- $\blacksquare$  15.1 Spatial data
	- 15.2 Objects
	- 15.3 Spatiotemporal data
	- 15.4 Indexation
	- $\blacksquare$  15.5 Link with the GIS
	- 15.6 Examples
	- 15.7 References
- 16 10g Advanced SQL
- $\blacksquare$  17 Joins
	- **17.1 NATURAL JOIN**
	- $\blacksquare$  17.2 INNER JOIN
	- **17.3 OUTER JOIN** 
		- **17.3.1 FULL OUTER JOIN**
		- **17.3.2 LEFT OUTER JOIN**
		- **17.3.3 RIGHT OUTER JOIN**
- **18 Subqueries** 
	- 18.1 Operators
		- $\blacksquare$  18.1.1 UNION [ALL]
		- $\blacksquare$  18.1.2 MINUS
		- **18.1.3 INTERSECT**
- 19 Case Statements
	- 19.1 Basic Usage
	- 19.2 Searched Case
- 20 Regular Expression Support
	- $\Box$  20.1 List the benefits of using regular expressions
	- 20.2 Use regular expressions to search for, match, and replace strings
		- 20.2.1 REGEXP\_LIKE
		- **20.2.2 REGEXP\_INSTR**
		- 20.2.3 REGEXP\_SUBSTR
		- **20.2.4 REGEXP COUNT**
- 21 Security
	- 21.1 Applying the principle privilege
	- 21.2 Managing accounts
- 21.3 Implementing standard password security features
- 21.4 Auditing database activity
- 21.5 Registering for security updates
- 21.6 Differentiating system privileges from object privileges
- 21.7 Granting privileges on tables
- 21.8 Viewing privileges in the data dictionary
- 21.9 Granting roles
- 21.10 Distinguishing between privileges and roles
- 22 Net Services
	- 22.1 Using Database Control to create additional listeners
	- 22.2 Using Database Control to create Oracle Net service aliases
	- 22.3 Using Database Control to configure connect time failover
	- 22.4 Using Listener features
	- 22.5 Using the Oracle Net Manager to configure client and middle-tier connections
	- 22.6 Using TNSPING to test Oracle Net connectivity
	- 22.7 Describing Oracle Net Services
	- 22.8 Describing Oracle Net names resolution methods
- 23 Shared Servers
	- 23.1 Identifying when to use Oracle Shared Servers
	- 23.2 Configuring Oracle Shared Servers
	- 23.3 Monitoring Shared Servers
	- 23.4 Describing the Shared Server architecture
	- 23.5 References
- 24 Performance Monitoring
	- 24.1 Troubleshooting invalid and unusable objects
	- 24.2 Gathering optimizer statistics
	- 24.3 Viewing performance metrics
	- 24.4 Reacting to performance issues
- 25 Proactive Maintenance
	- 25.1 Setting warning and critical alert thresholds
	- 25.2 Collecting and using baseline metrics
	- 25.3 Using tuning and diagnostic advisors
	- 25.4 Using the Automatic Database Diagnostic Monitor (ADDM)
	- 25.5 Managing the Automatic Workload Repository
	- 25.6 Describing server-generated alerts
- 26 Undo Management
	- 26.1 Monitoring and administering undo
	- 26.2 Configuring undo retention
	- 26.3 Guaranteeing undo retention
	- 26.4 Using the Undo Advisor
	- 26.5 Describing the relationship between undo and transactions
	- 26.6 Sizing the undo tablespace
- 27 Monitoring and Resolving Lock Conflicts
	- 27.1 Detecting and resolving lock conflicts
	- 27.2 Managing deadlocks
	- 27.3 Describing the relationship between transactions and locks
	- 27.4 Explaining lock modes
- 28 Backup and Recovery Concepts
	- 28.1 Describing the basics of database backup, restore, and recovery
	- 28.2 Describing the types of failure that can occur in an Oracle database
	- 28.3 Describing ways to tune instance recovery
	- 28.4 Identifying the importance of checkpoints, redo log files, and archived log files
	- 28.5 Configuring ARCHIVELOG mode
	- 28.6 Configuring a database for recoverability
- 29 Backups
	- 29.1 Creating consistent database backups
	- 29.2 Backing up your database without shutting it down
	- 29.3 Creating incremental backups
	- 29.4 Automating database backups
- 29.5 Monitoring the Flash Recovery area
- 29.6 Describing the difference between image copies and backup sets
- 29.7 Describing the different types of database backups
- 29.8 Backing up a control file to trace
- 29.9 Managing backups
- 30 Recovery
	- 30.1 Recovering from loss of a control file
	- 30.2 Recovering from loss of a redo log file
	- 30.3 Recovering from loss of a system-critical datafile
	- 30.4 Recovering from loss of a non–system-critical datafile
- 31 XML Cheatsheet
- 32 DBMS\_XMLGEN
	- 32.1 Overview
	- 32.2 Functions
		- $\blacksquare$  32.2.1 getXML()
			- 32.2.2 **setRowSetTag()**
			- 32.2.3 **setRowTag**()
	- 32.3 Examples
		- 32.3.1 Dumping a Query Result as XML
- 33 SQL Cheatsheet
	- 33.1 SELECT
	- 33.2 SELECT INTO
	- $\blacksquare$  33.3 INSERT
	- 33.4 DELETE
	- 33.5 UPDATE
	- 33.6 SEQUENCES
		- **33.6.1 CREATE SEQUENCE**
		- **33.6.2 ALTER SEQUENCE**
	- 33.7 Generate query from a string
	- 33.8 String operations
		- $\blacksquare$  33.8.1 Length
			- 33.8.2 Instr
			- $\blacksquare$  33.8.3 Replace
			- $\blacksquare$  33.8.4 Substr
			- 33.8.5 Trim
	- 33.9 DDL SQL
		- $\blacksquare$  33.9.1 Tables
			- 33.9.1.1 Create table
			- $\blacksquare$  33.9.1.2 Add column
			- 33.9.1.3 Modify column
			- 33.9.1.4 Drop column
			- 33.9.1.5 Constraints
				- 33.9.1.5.1 Constraint types and codes
				- 33.9.1.5.2 Displaying constraints
				- 33.9.1.5.3 Selecting referential constraints
				- 33.9.1.5.4 Setting constraints on a table
				- 33.9.1.5.5 Unique Index on a table
				- 33.9.1.5.6 Adding unique constraints
				- 33.9.1.5.7 Deleting constraints
		- $\blacksquare$  33.9.2 INDEXES
			- 33.9.2.1 Create an index
			- 33.9.2.2 Create a function-based index
			- 33.9.2.3 Rename an Index
			- 33.9.2.4 Collect statistics on an index
			- $\blacksquare$  33.9.2.5 Drop an index
	- 33.10 DBA Related
		- 33.10.1 User Management
			- 33.10.1.1 Creating a user
			- 33.10.1.2 Granting privileges
- 33.10.1.3 Change password
- 33.10.2 Importing and exporting
	- 33.10.2.1 Import a dump file using IMP
- $\blacksquare$  33.11 PL/SOL
	- 33.11.1 Operators
		- 33.11.1.1 Arithmetic operators
			- 33.11.1.1.1 Examples
		- 33.11.1.2 Comparison operators
			- **33.11.1.2.1 Examples**
		- 33.11.1.3 String operators
		- 33.11.1.4 Date operators
	- 33.11.2 Types
		- 33.11.2.1 Basic PL/SQL Types
		- 33.11.2.2 % TYPE anchored type variable declaration
		- 33.11.2.3 Collections
	- 33.11.3 Stored logic
		- $\blacksquare$  33.11.3.1 Functions
		- 33.11.3.2 Procedures
		- 33.11.3.3 anonymous block
		- 33.11.3.4 Passing parameters to stored logic
			- 33.11.3.4.1 Positional notation
			- 33.11.3.4.2 Named notation
			- 33.11.3.4.3 Mixed notation
		- $\blacksquare$  33.11.3.5 Table functions
	- 33.11.4 Flow control
		- 33.11.4.1 Conditional Operators
		- 33.11.4.2 Example
		- $\blacksquare$  33.11.4.3 If/then/else
	- $\blacksquare$  33.11.5 Arrays
		- 33.11.5.1 Associative arrays
		- 33.11.5.2 Example
- 33.12 APEX
	- 33.12.1 String substitution
- 33.13 External links
- 33.14 More Wikibooks

# **Introduction**

Oracle RDBMS is one of the most used relational database system<sup>[1]</sup>. Its request language is called the PL/SQL.

## **Installing Oracle**

As with most software products, it must be installed; Windows, Linux and Unix versions are available for use, and there are four editions available.

- Express Edition (XE)<sup>download (http://www.oracle.com/technetwork/database/database-technologies/express-edition/downloads</sup> /index.html) is free but uses a slightly older version of the Oracle database engine, and has upper RAM and storage limits
- of 4 GB in mono-processor. It is not available for Unix and needs to register online.
- **Standard Edition One** removes the basic limitations for storage, and will support multi-cpu systems.
- **Standard Edition** (SE) provides additional features pertaining to cluster management (*Oracle Real Application Clusters*, alias *Oracle RAC*), and may be run on systems containing additional CPUs.
- **Enterprise Edition** has no limitations, and may also include optional features that are suitable to large corporations.

Once downloaded, the .zip file(s) must be extracted, if they are two their folders must be merged (they are named "database"), and launch to install:

■ In Linux, *runInstaller.sh.* 

■ In Windows, *setup.exe*.

#### **Starting script**

Oracle Database launches automatically at each boot, which slows the system significantly. To avoid this:

- $\blacksquare$  In Linux : check /etc/init.d.
- In Windows : execute *services.msc*, and toggle the services *OracleServiceXE* and *OracleXETNSListener* in manual start. When you need to use Oracle, launch as an administrator, the following script *Oracle.cmd*:
	- For the XE version:

```
__________
                net start OracleServiceXE
  net start OracleXETNSListener
 pause
  net stop OracleXETNSListener
  net stop OracleServiceXE
              ■ For the SE version:
               net start OracleServiceORCL
  net start OracleDB12Home1TNSListener
 pause
  net stop OracleDB12Home1TNSListener
  net stop OracleServiceORCL
```
If the message "Access denied" occurs, relaunch the script with a right click, as an administrator.

#### **Identifying system requirements**

The database server needs at least<sup>[2]</sup>:

- 1. 1 GB free space on a hard drive for XE, 3.5 for SE.
- 2. 1 GB RAM.
- 3. Windows, Linux, Oracle Solaris, or IBM AIX.

Since the version 12c, a 64 bits processor is mandatory.

The environment variables settings are automatic.

The system objects naming follows the Optimal Flexible Architecture (OFA). [3]

### **References**

- 1. http://db-engines.com/en/ranking
- 2. https://docs.oracle.com/html/B13614\_01/preinsta.htm#i1067829
- 3. https://docs.oracle.com/cd/E11882\_01/install.112/e47689/appendix\_ofa.htm#LADBI1381

# **Database Interfaces**

## **SQL\*Plus**

SQL\*Plus is a command interface provided with the DBMS. On Windows it can be launched either from:

- The start menu, Oracle folder, *Run SQL Command Line* shortcut.
- The path C:\oraclexe\app\oracle\product\11.2.0\server\bin\sqlplus.exe.
- But the best is to use the environment variable and to connect to the DBMS at the same time, with a shell console. By default it can be done with:

sqlplus / as sysdba

Otherwise if you already have an account, the syntax is:

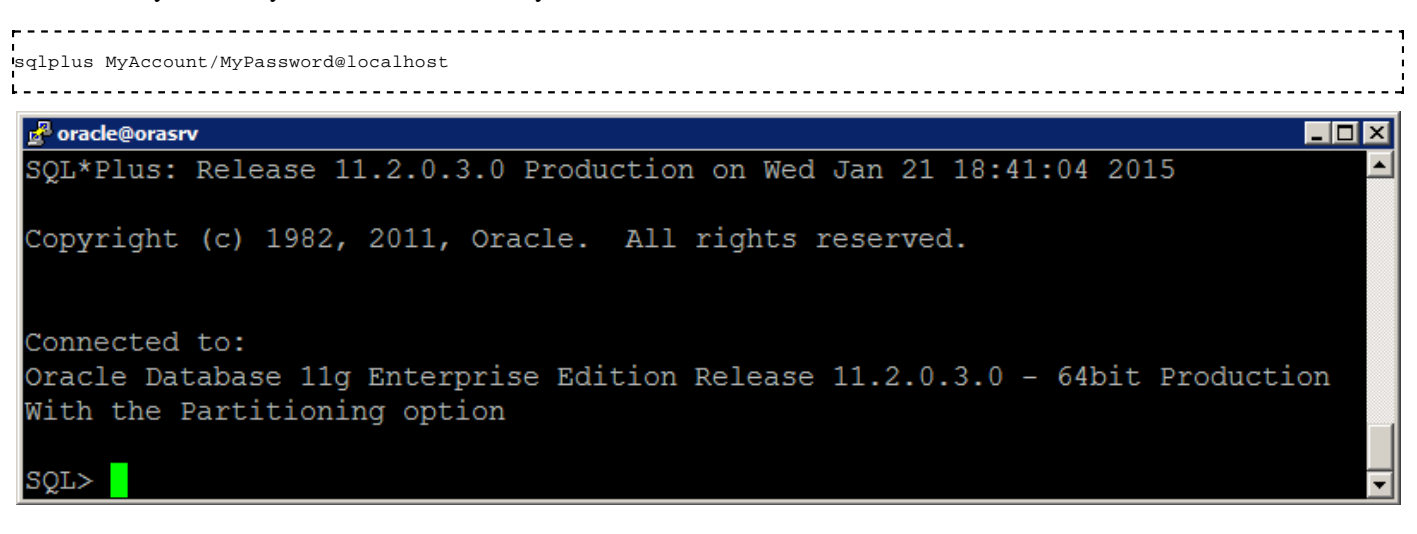

The first step is to create a user (eg: root):

```
CREATE USER root IDENTIFIED BY MyPassword;
The second to confer him the necessary privileges:
GRANT sysdba to root;
```
## **Web interface**

A second interface is provided with the DBMS: the web interface. It can be accessed from:

- $\blacksquare$  For SE 12c :
	- https://localhost:5500/em/shell
- $\blacksquare$  For XE 11g :
	- The start menu, Oracle folder, *Get Started* shortcut.
	- The URL http://localhost:8080/apex/f?p=4950.
- For  $XE$  10g :
	- The start menu, Oracle folder, *Database control*.
	- http://localhost:1158/em/console/logon/logon.

Then we must connect to the DBMS:

- User name: sys (sometimes sysman)
- Password: *the one chosen during the installation*.
- Connect as: SYSDBA.

The console appears after, allowing to modify the database configuration (service restart, architecture, performances, backups...).

By clicking on *Application Express*, we can optionally create a new connection user account, which will be used to connect to Oracle. Once logged, it can access to some the database manipulation tools, for example *SQL Workshop\SQL Commands* to enter some SQL code.

Attention: if you create a first account with the GUI, they will need the default SQL\*Plus account for GRANT.

## **Oracle SQL Developer**

Oracle SQL Developer is an IDE developed in Java. It's provided with SE, but for XE the rich client must be downloaded on http://www.oracle.com/technetwork/developer-tools/sql-developer/overview/index.html.

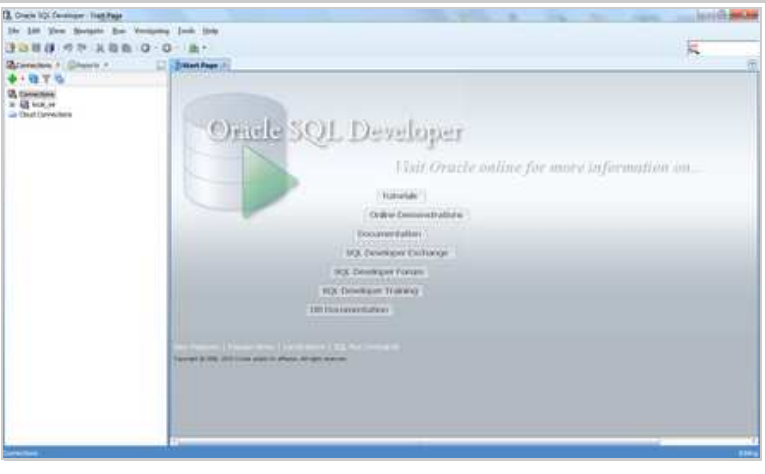

Once installed and launched, we have to set a connection to let it be authenticated on the Oracle databases. Just fill the account created on the web interface, to access to the data manipulation options.

For example by clicking on the top left on *New* (the *plus* icon or CTRL + N), we can open an SQL file to begin to execute some code.

## **DBCA**

Database Configuration Assistant (DBCA) is a graphical interface<sup>[1]</sup> available on Windows or the \*nixes<sup>[2]</sup>.

## **Hello world**

Once one SQL console of those seen previously launched, it becomes possible to execute some PL/SQL (Procedural Language/Structured Query Language): the procedural language created by Oracle, and specific to its relational database.

 $r = -1$ **BEGIN** DBMS\_OUTPUT.put\_line ('Hello World!'); **END**; <u>-------------------</u> 

## **References**

- 1. http://www.snapdba.com/2013/05/creating-an-oracle-11g-database-using-dbca-non-asm/
- 2. http://docs.oracle.com/cd/B16351\_01/doc/server.102/b14196/install003.htm

# **Tables**

## **Architecture**

The Oracle architecture considers one database per server, in which we can find several tablespaces, equivalent to the MySQL and MS-SQL databases objects, containing tables and stored procedures.

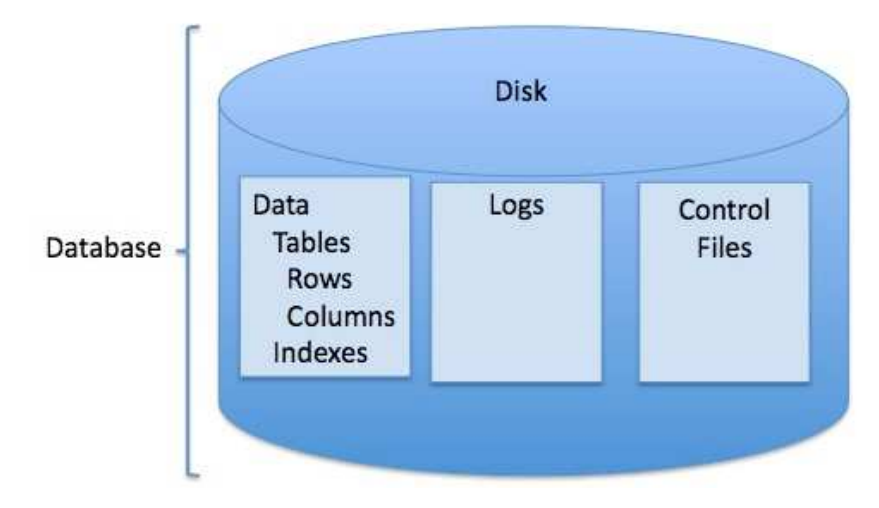

In the Windows Express version, these data are stored into C:\oraclexe\app\oracle\oradata\XE.

These variables and keywords are not sensible to casing.

## **Create tablespaces**

Once connected, it's possible to begin to create some tables directly, in the default tablespace. However before, we can add some tablespaces in some defined files:

```
CREATE TABLESPACE Wikibooks
DATAFILE 'C:\oraclexe\app\oracle\oradata\XE\Wikibooks.dbf' size 10M reuse
DEFAULT STORAGE (INITIAL 10K NEXT 50K MINEXTENTS 1 MAXEXTENTS 999) 
ONLINE;
```
## **Create schemas**

A schema is a permission accorded to a set of elements<sup>[1]</sup>, like tables and stored procedures. The keyword AUTHORIZATION specifies the user name:

```
CREATE SCHEMA AUTHORIZATION root
 CREATE TABLE table1...
  CREATE TABLE table2...
;
```
## **List tables**

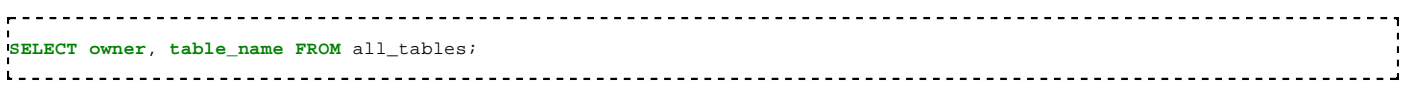

## **Create tables**

Example:

```
CREATE TABLE client1 (last VARCHAR(10), first VARCHAR(10), address VARCHAR(20) );
Table created.
```
In SQL Developer, with a right click on the tables, *New table...*, we can generate and execute this creation in an array, which is translated into PL/SQL in the DDL tab:

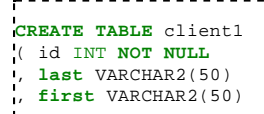

```
, address VARCHAR2(255) 
, CONSTRAINT client1_PK PRIMARY KEY (ID) ENABLE
.<br>() TABLESPACE Wikibooks;
i......................
```
We can also set the table tablespace, by selecting it into the GUI, or with the keyword TABLESPACE in the creation clause.

## **Available data types**

The possible column types are:[2]

```
Characters:
1.
```
- 1. CHAR: 2 kB.
- 2. VARCHAR: 4 kB.
- 3. VARCHAR2: 4 kB, synonymous of VARCHAR.
- 4. NCHAR: 2 kB.
- 5. NVARCHAR2: 4 kB.
- Numeric: 2.
	- 1. NUMBER.
		- 2. BINARY\_INTEGER.
		- 3. BINARY\_FLOAT.
		- 4. BINARY\_DOUBLE.
- Date: 3.
	- 1. DATE.
	- 2. TIMESTAMP.
- 4. RAW.
- 5. LONG RAW.
- 6. BLOB.
- 7. CLOB.
- 8. NCLOB.
- 9. ROWID.
- 10. UROWID.
- 11. BFILE.
- 12. XMLType.
- 13. UriType.

## **Reviewing the table structure**

The table ALL\_TAB\_COLUMNS can provide any table column type:

```
SELECT * FROM ALL_TAB_COLUMNS WHERE TABLE_NAME = "client1"
```
## **Modify tables structure**

Example of renaming:

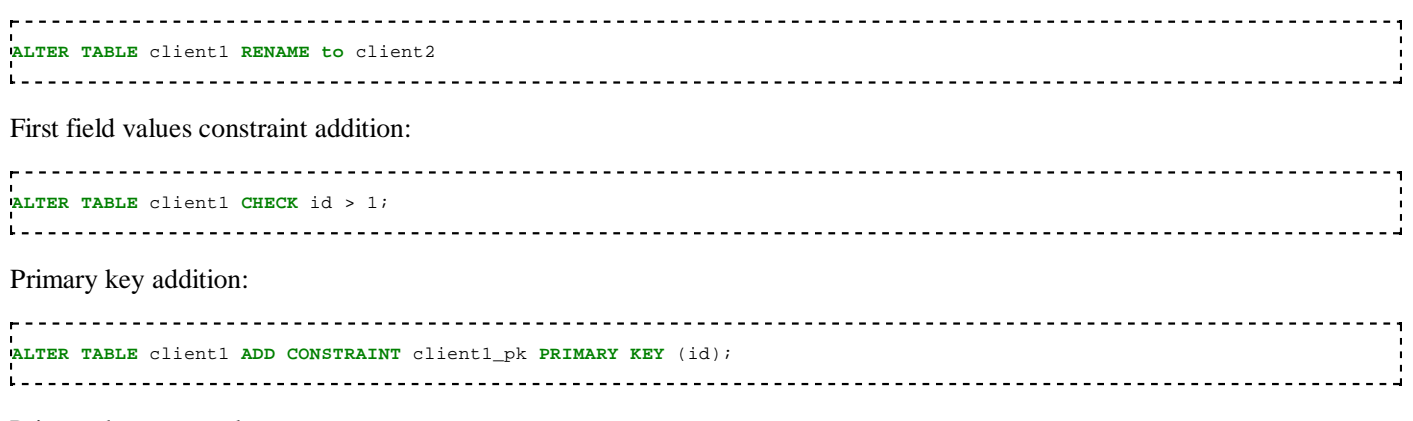

Primary key removal:

**ALTER TABLE** client1 **ADD PRIMARY KEY** (id) DISABLE; <u>. . . . . . . . . . . . .</u> Foreign key addition: <u>--------------</u> **ALTER TABLE** client1 **ADD CONSTRAINT** fk\_client2 **FOREIGN KEY** (client2\_id) **REFERENCES** client2(id); 

## **Drop tables**

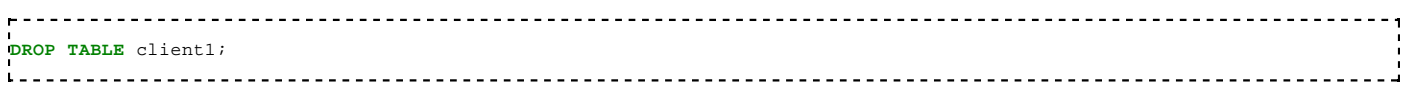

## **Insert rows**

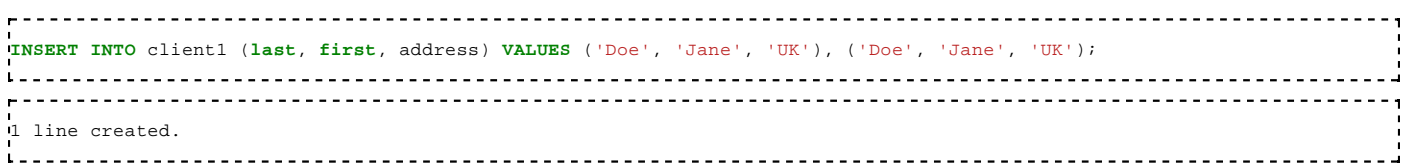

## **Read a table**

To get its structure:

```
<u> - - - - - - - - - -</u>
     ---------------------------
                  desc client1;
.<br>1. . . . . . . . . .
    Name NULL Type 
------- -------- ------------- 
ID NOT NULL NUMBER(38) 
LAST VARCHAR2(10)
FIRST VARCHAR2(10)
ADDRESS VARCHAR2(20) 
---------
```
If the table doesn't exist, the error which occurs is: ORA-00923: FROM keyword not found where expected.

#### To get its content:

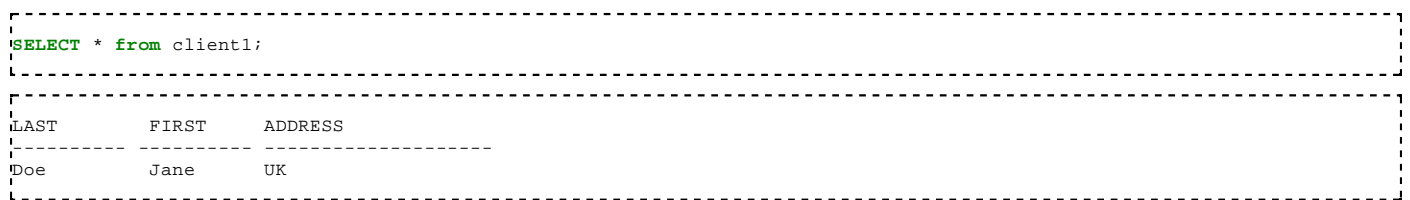

The number of dashes represents the field size.

## **Update rows**

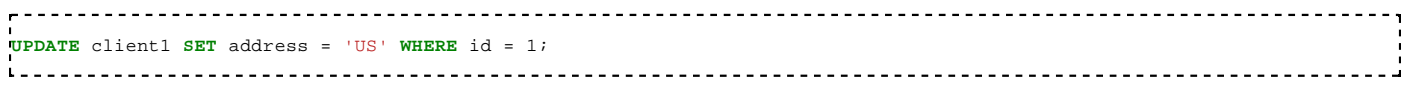

### **Delete rows**

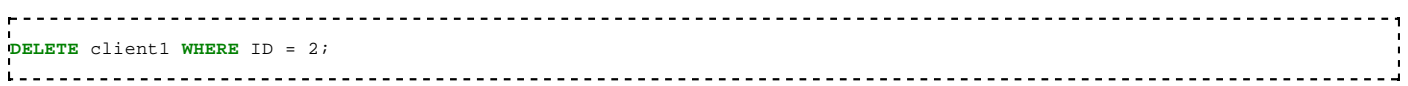

## **Partitioning**

The Oracle partitioning is a process to split a huge table into several smaller ones in order to increase its performance.

#### **Range**

Example:

```
CREATE TABLE t_range 
 (t1 VARCHAR2(10) NOT NULL,<br>t2 NUMBER NOT NULL,
 t2 NUMBER NOT NULL,<br>t3 NUMBER
          NUMBER
)PARTITION BY RANGE (t2) 
( PARTITION part1 VALUES LESS THAN (1),
 PARTITION part2 VALUES LESS THAN (11),
 PARTITION part3 VALUES LESS THAN (MAXVALUE)
);
```
#### **Hash**

Example:

```
CREATE TABLE t_hash 
        VARCHAR2(10) NOT NULL,<br>NUMBER NOT NULL,
 t2 NUMBER NOT NULL,<br>t3 NUMBER
          NUMBER
PARTITION BY HASH (t2)
PARTITIONS 4
;
```
#### **List**

Example:

```
CREATE TABLE t_list 
<sup>1</sup>( ort VARCHAR2(30) NOT NULL,<br>
<sup>1</sup> t2 NUMBER,
 t2 NUMBER,<br>t3 NUMBER
          NUMBER
)
PARTITION BY LIST(ort) 
( PARTITION part_nord VALUES IN ('Hamburg','Berlin'),
  PARTITION part_sued VALUES IN ('Muenchen', 'Nuernberg'),
  PARTITION part_west VALUES IN ('Koeln','Duesseldorf'),
  PARTITION part_ost VALUES IN ('Halle'),
  PARTITION part_def VALUES (DEFAULT)
);
```
#### **Interval**

Example:

```
CREATE TABLE t_interval 
( buchungs_datum DATE NOT NULL,
  buchungs_text VARCHAR2(100),
  betrag NUMBER(10,2)
) 
PARTITION BY RANGE (buchungs_datum)
INTERVAL(NUMTOYMINTERVAL(1, 'MONTH'))
( PARTITION p_historie VALUES LESS THAN (TO_DATE('2014.01.01', 'YYYY.MM.DD')),
  PARTITION p_2014_01 VALUES LESS THAN (TO_DATE('2014.02.01', 'YYYY.MM.DD')),
 PARTITION p_2014_02 VALUES LESS THAN (TO_DATE('2014.03.01', 'YYYY.MM.DD'))
);
```
## **Explaining how constraints are created at the time of table creation**

Concept In essence, constraints safeguard and validate the data.

Primary Key and Unique constraints both ensure the data is not duplicated. Primary Key also ensure the data is not null. Oracle will automatically generate index for Primary Key and Unique constraints. A table can only have one Primary Key, but it can have multiple unique constraints.

Foreign Key ensure the data exists in the column of the parent table it refer to. Each parent record can have multiple child records, but each child can relate to ONLY one parent record. A column with Foreign Key may not necessary to have an index.

Foreign Key can only refer to column with Primary Key or Unique Constraint

```
------------------------------------
 create table tblA (colX number, colY char);
 create table tblB (colX number);
  alter table tblB add (constraint colX_FK foreign key (colX) references tblA(colX));
 -- ORA-02270: no matching unique or primary key for this column-list
 alter table tblA add (constraint colX_PK primary key (colX));
 alter table tblB add (constraint colX_FK foreign key (colX) references tblA(colX));
 -- alter table success.
```
A table can ONLY have one Primary Key, but it can have multiple UNIQUE key. if the child table(s) require to referencing column other than primary key, the column on the parent table must have UNIQUE constraint.

```
<u>. . . . . . . . . . .</u>
 alter table tblA add (constraint colY_PK primary key (colY));
 -- ORA-02260: table can have only one primary key
```
Cannot create PK or Unique on a column contains duplicate data

```
 insert into tblA values(1,'A');
  insert into tblA values(2,'A');
  alter table tblA add (constraint colY_UK unique (colY));
 -- ORA-02299: cannot validate (HR.COLY_UK) - duplicate keys found
```

```
 delete from tblA where colx = 2;
 alter table tblA add (constraint colY_UK unique (colY));
-- alter table success.
  create table tblC (colY char);
alter table tblC add (constraint colY_FK foreign key (colY) references tblA(colY));
 -- alter table success.
```
Insert data into a column with FK, the value must already exist in the column that the FK reference to.

```
<u>____________________</u>
 insert into tblC values ('B');
 -- ORA-02291: integrity constraint (HR.COLY_FK) violated - parent key not found
 insert into tblC values ('A');
 -- 1 rows inserted
```
As long as a foreign key exist, the parent table can truncate/delete the data or disable the PK or Unique constraint

```
 truncate table tblA;
 -- ORA-02266: unique/primary keys in table referenced by enabled foreign keys
__________________________
```
Find out the constraint information in Oracle

```
<u>-----------------------</u>
desc all constraints;
  ___________________________________
 select
 a.owner, a.table name, a.constraint name
  a.constraint_type, a.status, a.r_owner, a.r_constraint_name,
  b.table_name as r_table_name, b.status as r_status
from all constraints a
 left join all constraints b on a.owner = b.owner and a.r constraint name = b.constraint name
where a.table_name like 'TBL%';
 select *
 from all_cons_columns
 where table_name like 'TBL%';
```
Disable constraint that have foreign key refer to is not allowed, in order to do this, you have to disable the foreign key first.

```
 alter table tblA disable constraint colX_PK;
  -- ORA-02297: cannot disable constraint (HR.COLX_PK) - dependencies exist
alter table tblA disable constraint colY UK;
 - ORA-02297: cannot disable constraint (HR.COLY_UK) - dependencies exist
   alter table tblC disable constraint coly FK;
alter table tblB disable constraint colX FK;
alter table tblA disable constraint colX PK;
alter table tblA disable constraint colY_UK;
 truncate table tblA;
```
If the data in parent table is deleted, re-enable the foreign key that contain data reference to the missing data is not allowed.

```
 select * from tblC;
alter table tblA enable constraint coly UK;
alter table tblC enable constraint colY_FK;
-- ORA-02298: cannot validate (HR.COLY FK) - parent keys not found
```
Generate a SQL statements to disable all the Foreign Key on a specified table

```
---------------------
 select
   'alter table '||a.owner||'.'||a.table_name||
   ' disable constraint '||a.constraint_name||';' as STMT
 from all_constraints a, all_constraints b
 where a.constraint_type = 'R'
   and a.r_constraint_name = b.constraint_name
   and a.r_owner = b.owner
   and b.table_name = 'TBLA';
         <u>. . . . . . . . . . . . . .</u>
```
## **References**

- 1. https://docs.oracle.com/cd/B12037\_01/server.101/b10759/statements\_6013.htm
- 2. https://docs.oracle.com/cd/B28359\_01/server.111/b28318/datatype.htm

# **SELECT Statement**

## **Listing the capabilities of SQL SELECT statements**

A SELECT statement retrieves data from database. With a SELECT statement, you can use the following capabilities:

- **Projection:** Select the columns in a table that are returned by a query.
- Selection: Select the rows in a table that are returned by a query using certain criteria to restrict the result
- Joining: Bring together data that is stored in different tables by specifying the link between them

## **Executing a basic SELECT statement**

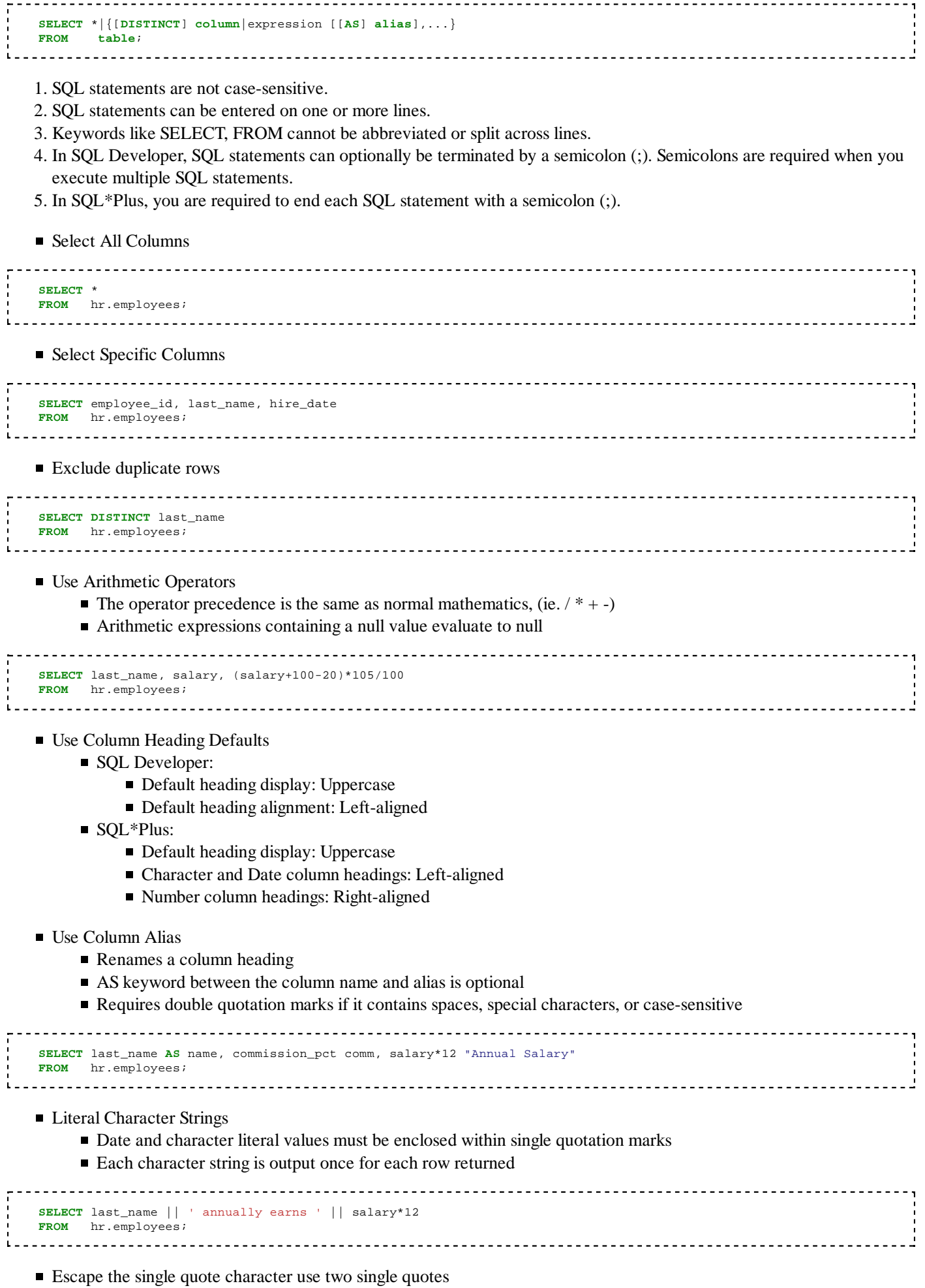

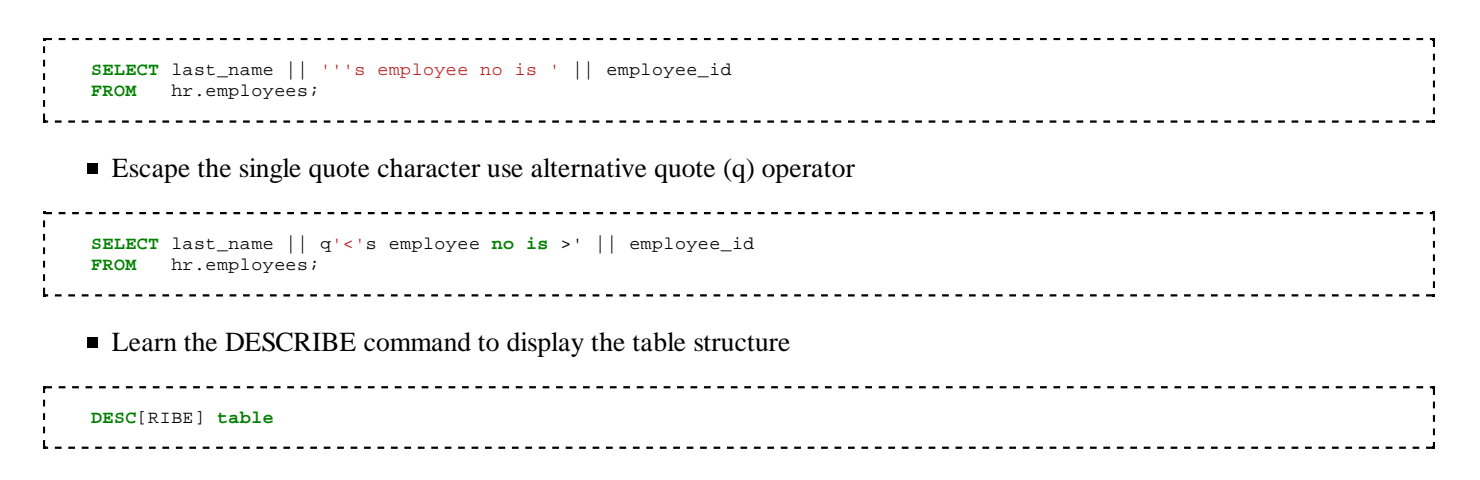

### **Describing various types of conversion functions that are available in SQL**

Implicit data type conversion

Implicit conversion occurs when Oracle attempts to convert the values, that do not match the defined parameters of functions, into the required data types.

Explicit data type conversion Explicit conversion occurs when a function like TO\_CHAR is invoked to change the data type of a value.

## **Using the TO\_CHAR, TO\_NUMBER, and TO\_DATE conversion functions**

- Nest multiple functions
- Apply the NVL, NULLIF, and COALESCE functions to data

#### **Applying conditional expressions in a SELECT statement**

■ Use conditional IF THEN ELSE logic in a SELECT statement

## **Describing various types of functions available in SQL**

**Describe the differences between single row and multiple row functions** 

Single row functions return one result per row.

Single row functions:

```
 Manipulate data items
 Accept arguments and return one value
 Act on each row that is returned
 Return one result per row
 May modify the data type
 Can be nested
 Accept arguments that can be a column or an expression
Character functions
____________________________________
 Case manipulation functions
  LOWER
   UPPER
  INITCAP
```
## **Using character, number, and date functions in SELECT statements**

- Manipulate strings with character function in the SELECT and WHERE clauses
- Manipulate numbers with the ROUND, TRUNC and MOD functions
- **Perform arithmetic with date data**
- Manipulate dates with the date functions

## **Identifying the available group functions**

**Describing the use of group functions**

**Grouping data by using the GROUP BY clause**

**Including or excluding grouped rows by using the HAVING clause**

**Writing SELECT statements to access data from more than one table using equijoins and nonequijoins**

**Joining a table to itself by using a self-join**

**Viewing data that generally does not meet a join condition by using outer joins**

**Generating a Cartesian product of all rows from two or more tables**

# **Restricting and Sorting Data**

```
SELECT *|{[DISTINCT] column|expr [[AS] alias],...}
 FROM table
[WHERE condition(s)]
[ORDER BY {column, alias, expr, numeric_position} [ASC|DESC] [NULLS FIRST|NULLS LAST] ];
```
## **Limiting the rows that are retrieved by a query**

- Write queries that contain a WHERE clause to limit the output retrieved
	- Character strings and date values are enclosed with single quote
	- Character values are case-sensitive and date values are format-sensitive
	- The default date display format is DD-MON-YY
	- An alias cannot be used in the WHERE clause

```
SELECT last_name, department_id, hire_date
FROM hr.employees
WHERE department_id = 90;
SELECT last_name, department_id, hire_date
FROM hr.employees
WHERE last_name = 'King';
SELECT last name, department id, hire date
FROM hr.employees
WHERE hire_date = '30-JAN-96';
```
■ List the comparison operators and logical operators that are used in a WHERE clause

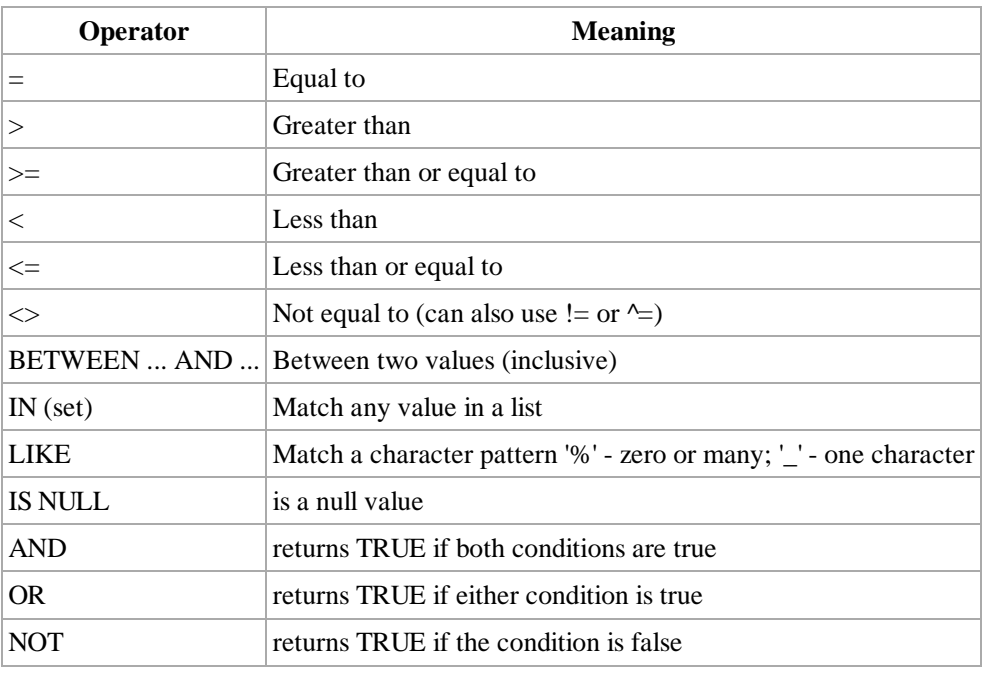

```
-- must specify the lower limit first
   SELECT last_name, salary
   FROM hr.employees
   WHERE salary BETWEEN 4000 AND 5000;
    -- can also use on character value
   SELECT last_name, salary
    FROM hr.employees
    WHERE last_name BETWEEN 'Abel' AND 'Bull'
   ORDER BY last_name;
    SELECT last_name, salary
   FROM hr.employees
   WHERE salary in (4000,6000,8000);
     -- last name start with 'A' and 2 characters at least
   SELECT last_name, salary<br>FROM hr.employees
         hr.employees
   WHERE last_name like 'A_%';
    -- hire date at year 1999
    SELECT last_name, salary, hire_date
    FROM hr.employees
    WHERE hire_date like '%99'; 
    -- employee doesn't report to any manager 
   SELECT last_name, salary
   FROM hr.employees
   WHERE manager_id is null;
     -- use AND, OR, NOT operators
    SELECT last_name, job_id, salary
   FROM hr.employees
   WHERE (job_id like 'AD%' OR job_id like 'IT%')
   AND salary > 5000
   AND NOT last_name = 'King'; 
    -- use ESCAPE identifier 
   SELECT last_name, job_id
   FROM hr.employees
   WHERE job_id like 'A_\_P%' ESCAPE '\';
Ä.
   ------------------------------------
```
Describe the rules of precedence for comparison and logical operators

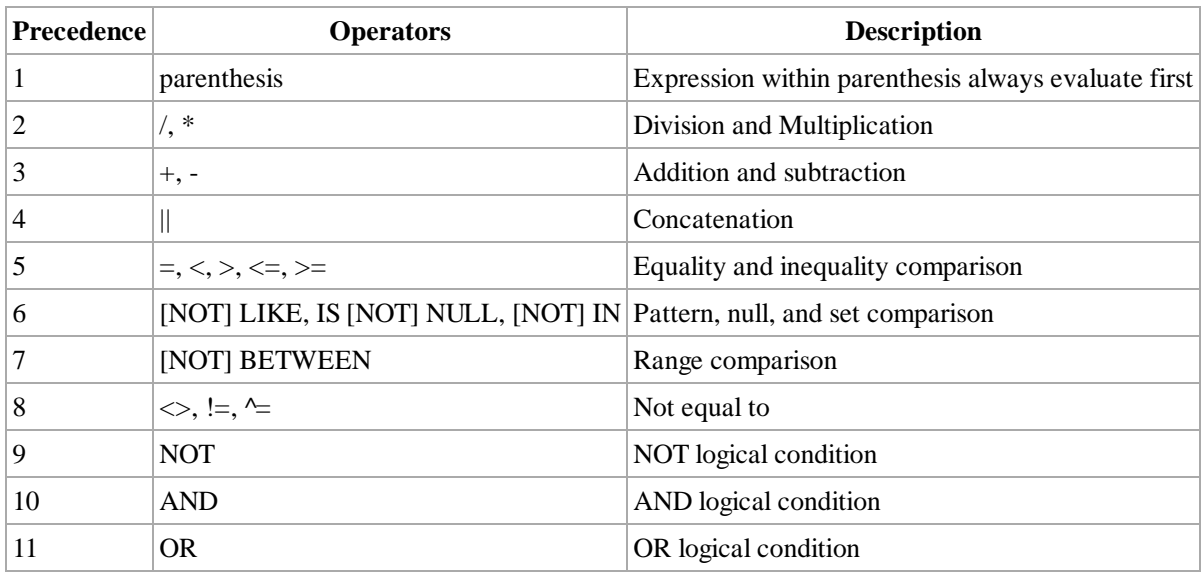

### **Sorting the rows that are retrieved by a query**

Write queries that contain an ORDER BY clause sort the output of a SELECT statement

```
- - - - - - -<u>------------------------</u>
 * The default sort order is ascending 
 * Null values are displayed last for ascending sequences and first for descending sequence
 * You can also sort by a column that is not in the SELECT list
SELECT employee_id, last_name, salary*12 annsal
   FROM hr.employees
  ORDER BY annsal DESC ;
   -------------------------------------
  Sort output in descending and ascending order
      ------------------------------------
                                      <u>--------------------------------</u>
   SELECT last_name, job_id, salary, commission_pct, salary*commission_pct "Comm"
   FROM hr.employees
   ORDER BY commission_pct NULLS FIRST, 2 DESC, salary, "Comm";
```
## **Using ampersand substitution to restrict and sort output at runtime**

Use substitution variables to:

**Temporarily store values with single-ampersand (&) and double-ampersand (&&) substitution** 

Use substitution variables to supplement the following:

- **WHERE** conditions
- **ORDER BY clauses**
- Column expressions
- **Table names**
- **Entire SELECT statements**

```
<u>----------------</u>
--any &column_name after the &&column_name will not prompt for value again
SELECT employee_id, last_name, job_id, &&column_name
FROM hr.employees
ORDER BY &column_name ;
```
# **Controlling**

**Start and stop iSQL\*Plus**

## **Start and stop Enterprise Manager (EM) Database Control**

**Start and stop the Oracle Listener**

**Start up and shut down Oracle Database 10g**

**Startup and shutdown options for Oracle Database**

**Handling parameter files**

**Locating and viewing the Database alert log**

# **Storage Structures**

**The purpose of tablespaces and datafiles**

**Creating tablespaces**

**Managing tablespaces (alter, drop, generate DDL, take offline, put on line, add data files, make read-only/read-write)**

**Obtaining tablespace information from EM and the data dictionary views**

**Dropping tablespaces**

**The default tablespaces**

# **Administering Users**

Within Oracle, users may be managed through the webpage under the administration section, and within the Database Users subsection.

## **Creating and managing database user accounts**

#### **Adding users**

New users can be created by an administrator or a user who has a "CREATE USER" privilege using Oracle Enterprise Manager GUI by clicking on the "Create" link in the "Users" section . Enter the username and password for the new user. You can also set the password to expire (where the user must change the password on the next login), and whether an account is locked (to prevent a user from connecting to the system).

In most cases, users should belong to the Connect role. If the user needs to create tables or have more advanced capability, the user should be placed within the Resource role. Database admins should appear in the DBA role. If desired, users may be given individual permissions within Directly Grant Privileges section.

Alternatively, users can also be created using the "CREATE USER" SQL command.

Eg: CREATE USER test IDENTIFIED BY 'naveen123' DEFAULT TABLESPACE USER\_DATA PASSWORD EXPIRE

#### QUOTA UNLIMITED ON USER\_DATA;

After creating the user CONNECT role needs to be granted for the user to connect to the database.

Eg: GRANT CONNECT TO test;

#### **Removing users**

When a user no longer needs to be present within the database, you click the drop button within the web interface.

### **Creating and managing roles**

**Granting and revoking privileges**

**Controlling resource usage by users**

# **Managing Schema Objects**

- **Creating and modifying tables**
- **Defining constraints**
- **Viewing the attributes of a table**
- **Viewing the contents of a table**
- **Creating indexes and views**
- **Naming database objects**
- **Selecting appropriate datatypes**
- **Creating and using sequences**
- **Adding constraints**
- **Creating indexes**
- **Creating indexes using the CREATE TABLE statement**
- **Creating function-based indexes**
- **Dropping columns and set column UNUSED**
- **Performing FLASHBACK operations**
- **Creating and using external tables**

# **Managing Data**

## **Manipulating data through SQL using INSERT, UPDATE, and DELETE**

## **Using Data Pump to export data**

## **Using Data Pump to import data**

SQL Dump should either Exports in CSV or Plain SQL Format.

## **Loading data with SQL\*Loader**

## **Creating directory objects**

# **Views**

**Creating simple and complex views Retrieving data from views Creating, maintaining, and using sequences Creating and maintaining indexes Creating private and public synonyms Dictionary views Explaining the data dictionary Finding table information Reporting on column information Viewing constraint information Finding view information Verifying sequence information Understanding synonyms Adding comments**

# **SQL**

## **Retrieving Data Using the SQL SELECT Statement**

### **List the capabilities of SQL SELECT statements**

Selection, projection, join

#### **Execute a basic SELECT statement**

■ Select All Columns:

```
<u> ---------------</u>
                 Select * from table_name;
 ■ Select Specific Columns:
 Select column1, column2 from tables_name;
  <u>...............................</u>
                              ■ Use Column Heading Defaults
 Use Arithmetic Operators:
 Select 12 salary+100 from emp --sell value is 2.
 Result: 12 * cell's value + 100 --i.e. 12 * 2 + 100= 124
```
- Understand Operator Precedence
- Learn the DESCRIBE command to display the table structure

```
Type- DESCRIBE table name;
 *NOTE: Your Oracle user and/or schema must have permissions/privaliages or be within the schema to describe the table.
 You can use the data_dictionary views to get the table info.
```
## **Restricting and Sorting Data**

#### **Limit the rows that are retrieved by a query**

- 1. Write queries that contain a WHERE clause to limit the output retrieved
- 2. List the comparison operators and logical operators that are used in a WHERE clause
- 3. Describe the rules of precedence for comparison and logical operators
- 4. Use character string literals in the WHERE clause

#### **Sort the rows that are retrieved by a query**

- 1. Write queries that contain an ORDER BY clause sort the output of a SELECT statement
- 2. Sort output in descending and ascending order

#### **Use ampersand substitution to restrict and sort output at runtime**

the ampersand operator is used to take the input at runtime( $ex$ :-&employeename) and if ampersand is used twice i.e && then it will take the input of single ampersand operator and is used to provide data to the query at runtime.

## **Using Single-Row Functions to Customize Output**

**Describe various types of functions available in SQL**

\* Describe the differences between single row and multiple row functions

#### **Use character, number, and date functions in SELECT statements**

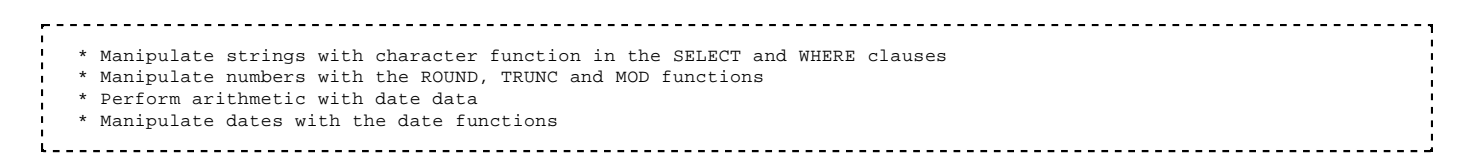

## **Using Conversion Functions and Conditional Expressions**

#### **Describe various types of conversion functions that are available in SQL**

Implicit data type conversion

Implicit conversion occurs when Oracle attempts to convert the values, that do not match the defined parameters of functions, into the required data types.

Explicit data type conversion Explicit conversion occurs when a function like TO\_CHAR is invoked to change the data type of a value.

#### **Use the TO\_CHAR, TO\_NUMBER, and TO\_DATE conversion functions**

 \* Nest multiple functions \* Apply the NVL, NULLIF, and COALESCE functions to data <u>...................................</u> 

**Apply conditional expressions in a SELECT statement**

 \* Use conditional IF THEN ELSE logic in a SELECT statement 

## **Reporting Aggregated Data Using the Group Functions**

**Identify the available Group Functions**

**Describe the use of group functions**

**Group data by using the GROUP BY clause**

**Include or exclude grouped rows by using the HAVING clause**

## **Displaying Data from Multiple Tables**

**Write SELECT statements to access data from more than one table using equijoins and nonequijoins**

**Join a table to itself by using a self-join**

**View data that generally does not meet a join condition by using outer joins**

1. Join a table by using a self join

**Generate a Cartesian product of all rows from two or more tables**

#### **Using Subqueries to Solve Queries**

**Define subqueries**

**Describe the types of problems that the subqueries can solve**

**List the types of subqueries**

#### **Write single-row and multiple-row subqueries**

## **Using the Set Operators**

**Describe set operators**

**Use a set operator to combine multiple queries into a single query**

**Control the order of rows returned**

## **Manipulating Data**

#### **Describe each data manipulation language (DML) statement**

#### **Insert rows into a table**

Inserting data in database is done through "insert" command in oracle.

#### Syntax:

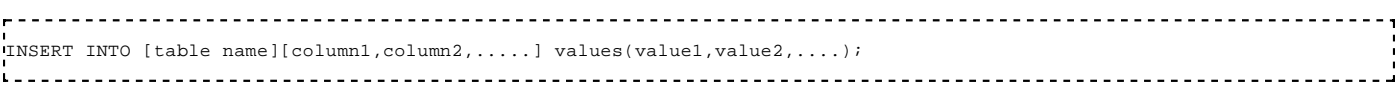

#### Example:

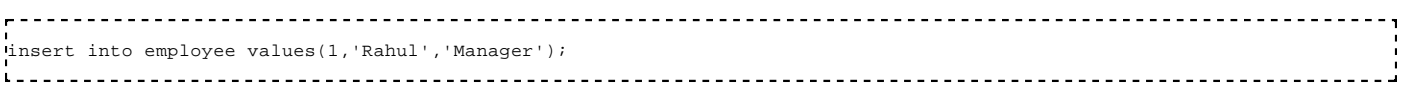

By the above query the employee table gets populated by empid:-1 , empname:-'Rahul' and empdesignation:-'Manager'.

#### **Delete rows from a table**

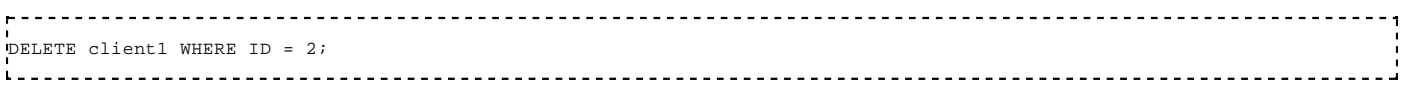

#### **Update rows in a table**

To update rows in a table, write: update [table name] set [column name] = [your value]; 

It will update all the rows present in the table by the given value in the selected field.

We can also add queries to this command to make a real use for example,

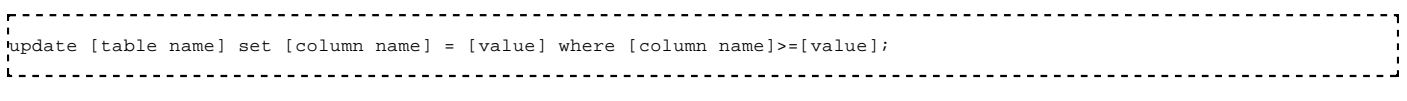

You can add your query after the where clause according to your need.

#### Example:

UPDATE client1 SET address = 'the middle of nowhere' WHERE  $id = 1$ ;

## **Using a set operator to combine multiple queries into a single query**

### **Controlling the order of rows returned**

## **Defining subqueries**

## **Describing the types of problems that the subqueries can solve**

## **Listing the types of subqueries**

## **Writing single-row and multiple-row subqueries**

## **Controlling transactions**

- 1. Save and discard changes with the COMMIT and ROLLBACK statements
- 2. Explain read consistency

## **Using DDL Statements to Create and Manage Tables**

#### **Categorize the main database objects**

#### **Review the table structure**

#### **List the data types that are available for columns**

#### **Create a simple table**

"Create table" comand is used to create table in database.

Syntax:- create table employee(empid number, empname varchar2(20), empdesignation(varchar2(20)));

The above Query will create a table named employee with which contain columns empid , empname , empdesignation followed by their datatypes/

#### **Explain how constraints are created at the time of table creation**

Concept In essence, constraints safeguard and validate the data.

Primary Key and Unique constraints both ensure the data is not duplicated. Primary Key also ensure the data is not null. Oracle will automatically generate index for Primary Key and Unique constraints. A table can only have one Primary Key, but it can have multiple unique constraints.

Foreign Key ensure the data exists in the column of the parent table it refer to. Each parent record can have multiple child records, but each child can relate to ONLY one parent record. A column with Foreign Key may not necessary to have an index.

Foreign Key can only refer to column with Primary Key or Unique Constraint

 create table tblA (colX number, colY char); create table tblB (colX number); alter table tblB add (constraint colX\_FK foreign key (colX) references tblA(colX)); -- ORA-02270: no matching unique or primary key for this column-list alter table tblA add (constraint colX\_PK primary key (colX)); alter table tblB add (constraint colX\_FK foreign key (colX) references tblA(colX)); -- alter table success. 

A table can ONLY have one Primary Key, but it can have multiple UNIQUE key. if the child table(s) require to referencing column other than primary key, the column on the parent table must have UNIQUE constraint.

 alter table tblA add (constraint colY\_PK primary key (colY)); -- ORA-02260: table can have only one primary key Cannot create PK or Unique on a column contains duplicate data ------------------------ insert into tblA values(1,'A'); insert into tblA values(2,'A'); alter table tblA add (constraint colY\_UK unique (colY)); -- ORA-02299: cannot validate (HR.COLY\_UK) - duplicate keys found 

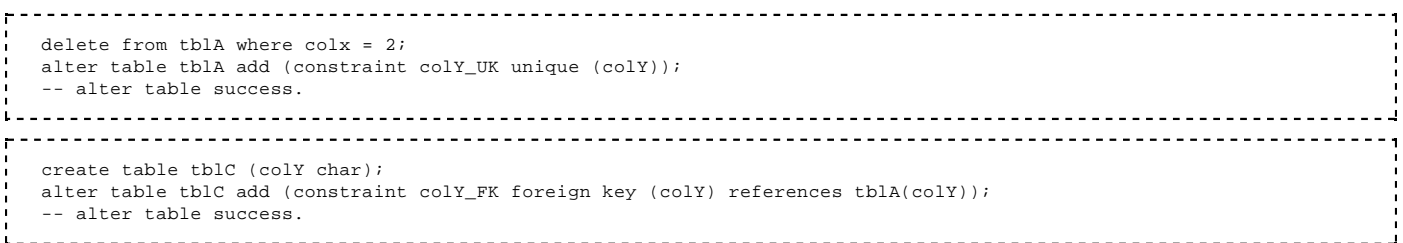

Insert data into a column with FK, the value must already exist in the column that the FK reference to.

```
 insert into tblC values ('B');
  -- ORA-02291: integrity constraint (HR.COLY_FK) violated - parent key not found
__________________________________
 insert into tblC values ('A');
 -- 1 rows inserted
<u>. . . . . . . . . . . . . . . . . . .</u>
```
As long as a foreign key exist, the parent table can truncate/delete the data or disable the PK or Unique constraint

```
 truncate table tblA;
 -- ORA-02266: unique/primary keys in table referenced by enabled foreign keys
```
#### Find out the constraint information in Oracle

```
 desc all_constraints;
 select
 a.owner, a.table_name, a.constraint_name,
 a.constraint_type, a.status, a.r_owner, a.r_constraint_name,
  b.table name as r_table_name, b.status as r_status
 from all constraints a
   left join all_constraints b on a.owner = b.owner and a.r_constraint_name = b.constraint_name
  where a.table_name like 'TBL%';
 <u>-------------------------------</u>
                                  select *
  from all_cons_columns
 where table_name like 'TBL%';
```
Disable constraint that have foreign key refer to is not allowed, in order to do this, you have to disable the foreign key first.

 alter table tblA disable constraint colX\_PK; -- ORA-02297: cannot disable constraint (HR.COLX\_PK) - dependencies exist alter table tblA disable constraint colY\_UK; -- ORA-02297: cannot disable constraint (HR.COLY\_UK) - dependencies exist alter table tblC disable constraint coly FK; alter table tblB disable constraint colX FK; alter table tblA disable constraint colX\_PK;

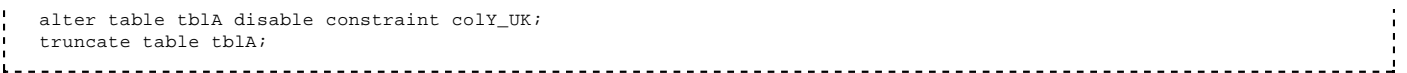

If the data in parent table is deleted, re-enable the foreign key that contain data reference to the missing data is not allowed.

```
select * from tblC;
 alter table tblA enable constraint colY_UK;
 alter table tblC enable constraint colY_FK;
-- ORA-02298: cannot validate (HR.COLY_FK) - parent keys not found
```
Generate a sql statements to disable all the Foreign Key on a specified table

```
 select
  'alter table '||a.owner||'.'||a.table_name||
 ' disable constraint '||a.constraint_name||';' as STMT
 from all_constraints a, all_constraints b
 where a.constraint_type = 'R'
  and a.r_constraint_name = b.constraint_name
  and a.r_owner = b.owner
  and b.table_name = 'TBLA';
```
**Describe how schema objects work**

### **Creating Other Schema Objects**

**Create simple and complex views**

**Retrieve data from views**

**Create, maintain, and use sequences**

**Create and maintain indexes**

**Create private and public synonyms**

#### **Controlling User Access**

**Differentiate system privileges from object privileges**

**Grant privileges on tables**

**View privileges in the data dictionary**

**Grant roles**

**Distinguish between privileges and roles**

#### **Managing Schema Objects**

**Add constraints**

**Create indexes**

**Create indexes using the CREATE TABLE statement**

**Create function-based indexes**

**Drop columns and set column UNUSED**

#### **Perform FLASHBACK operations**

**Create and use external tables**

## **Managing Objects with Data Dictionary Views**

- **Explain the data dictionary**
- **Find table information**
- **Report on column information**
- **View constraint information**
- **Find view information**
- **Verify sequence information**
- **Understand synonyms**
- **Add comments**

## **Manipulating Large Data Sets**

- **Manipulate data using sub-queries**
- **Describe the features of multi-table inserts**
- **Use the different types of multi-table inserts**
- **Merge rows in a table**
- **Track the changes to data over a period of time**

## **Managing Data in Different Time Zones**

**Use data types similar to DATE that store fractional seconds and track time zones**

**Use data types that store the difference between two date-time values**

**Practice using the multiple data-time functions for globalize applications**

## **Retrieving Data Using Sub-queries**

**Write a multiple-column sub-query**

**Use scalar sub-queries in SQL**

SELECT \* FROM TAB

**Solve problems with correlated sub-queries**

**Update and delete rows using correlated sub-queries**

**Use the EXISTS and NOT EXISTS operators**

**Use the WITH clause**

## **Write a multiple-column sub-query**

**Use scalar sub-queries in SQL**

**Solve problems with correlated sub-queries**

## **Update and delete rows using correlated sub-queries**

## **Use the EXISTS and NOT EXISTS operators**

## **Use the WITH clause**

## **Hierarchical Query**

Hierarchical Query allows you the transverse through a self-reference table and display the Hierarchical structure. eg. the employee table contain the manager id the employee.

list out the whole hierarchical structure of the employees

```
------------------------------------
SELECT LPAD(' ', 4*(level-1))||last_name "Last Name", salary, department_id
FROM hr.employees
CONNECT BY PRIOR employee id = manager id
     START WITH manager_id is null
ORDER SIBLINGS BY last_name;
```
list out all the employees under manager 'Kochhar'

```
SELECT LPAD(' ', 4*(level-1))||last_name "Last Name", 
   salary, 
   department_id,
   CONNECT_BY_ISLEAF
FROM hr.employees
CONNECT BY PRIOR employee_id = manager_id
   START WITH last_name = 'Kochhar'
ORDER SIBLINGS BY last_name;
```
list out all the manager that 'Lorentz' report to

```
SELECT LPAD(' ', 4*(level-1))||last_name "Last Name", salary, department_id,
   SYS_CONNECT_BY_PATH(last_name, '/') "Path", CONNECT_BY_ISLEAF
FROM hr.employees
    CONNECT BY employee_id = PRIOR manager_id
    START WITH last_name = 'Lorentz'
ORDER SIBLINGS BY last_name;
```
- **pseudocolumn LEVEL** -> root = 1, next level=2,3,4,5...etc
- SYS\_CONNECT\_BY\_PATH(col, '/') shows the full path, 2nd parameter is seperator (9i)
- CONNECT\_BY\_ROOT(col) return the value of the root node in the current hierarchy (10g)
- **pseudocolumn CONNECT\_BY\_ISLEAF return 1 if the return value is at the last node on the Hierarchy (ie. leaf) (10g)**
- order SIBLINGS by re-order the sequence of the output and preserve the hierarchical relationship (10g)
- $\blacksquare$  connect by NOCYCLE prior child = parent
	- $\blacksquare$  NOCYCLE means stop tranverse the hierarchy at the level when the child reference back to the root. (10g)
	- pseudocolumn CONNECT\_BY\_ISCYCLE evaluate to "1" if the current row references a parent. (10g)

## **Regular Expression Support**

### **List the benefits of using regular expressions**

#### **Use regular expressions to search for, match, and replace strings**

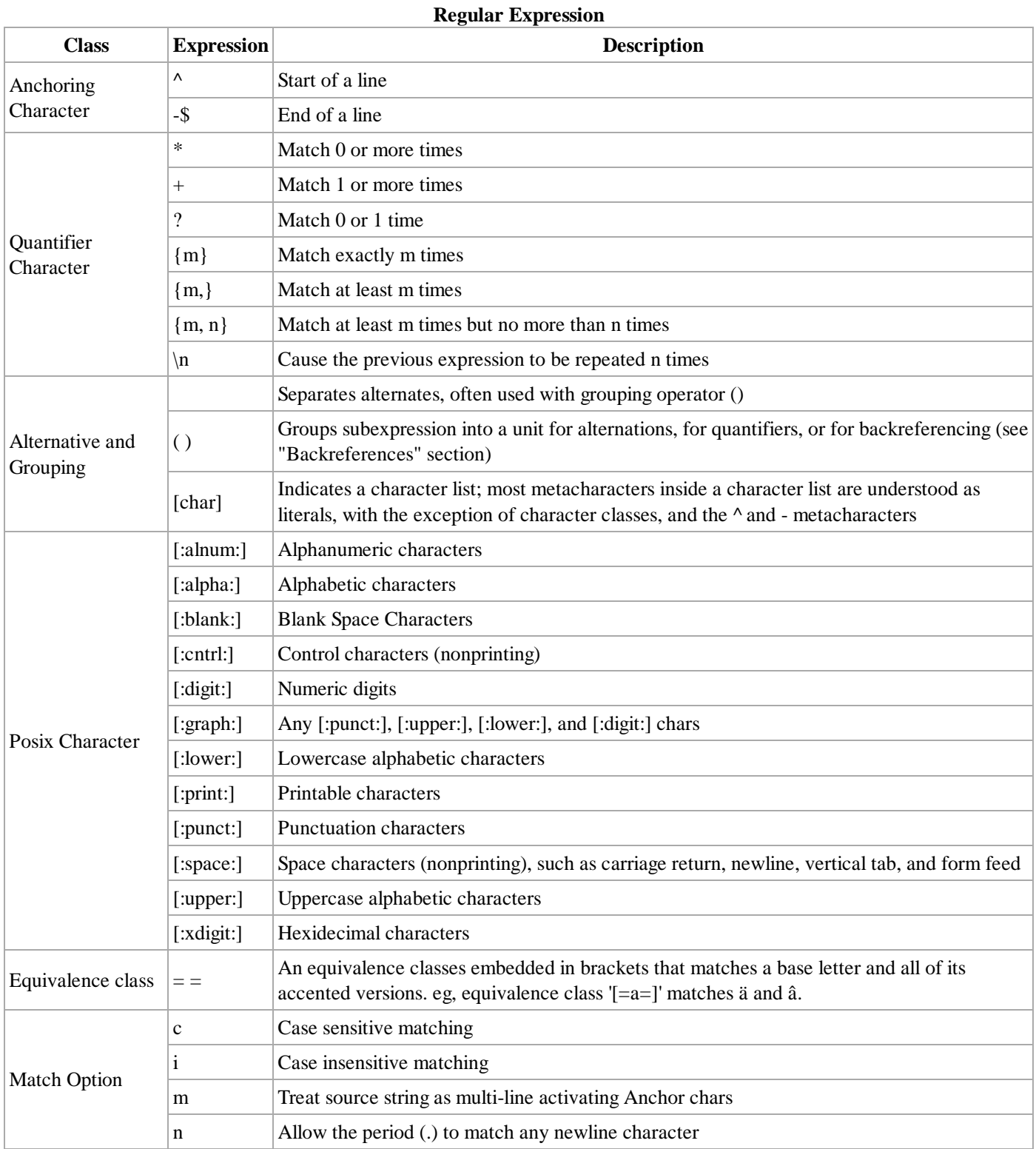

# **PL/SQL**

## **PL/SQL**

#### **Introduction**

PL/SQL stands for Procedural Language extension of SQL. It is a combination of SQL along with the procedural features of programming languages and it enhances the capabilities of SQL by injecting the procedural functionality, like conditional or looping statements, into the set-oriented SQL structure.

#### **Advantages of PL/SQL**

- Procedural Language Capability: PL/SQL consists of procedural language constructs such as conditional statements (if else statements) and loops like (FOR loops).
- Block Structures: PL/SQL consists of blocks of code, which can be nested within each other. Each block forms a unit of a task or a logical module. PL/SQL Blocks can be stored in the database and reused.
- Better Performance: PL/SQL engine processes multiple SQL statements simultaneously as a single block, thereby reducing network traffic.
- Exception Handling: PL/SQL handles exceptions (or errors) effectively during the execution of a PL/SQL program. Once an exception is caught, specific actions can be taken depending upon the type of the exception or it can be displayed to the user with a message.

#### **Limitation**

PL/SQL can only use SELECT, DML(INSERT, UPDATE, DELETE) and TC(COMMIT, ROLLBACK, SAVEPOINT) statements, DDL (CREATE, ALTER, DROP) and DCL(GRANT, REVOKE) cannot be used directly. Any DDL/DCL however, can be executed from PL/SQL when embedded in an EXECUTE IMMEDIATE statement.

#### **Basic Structure**

Each PL/SQL program consists of SQL and PL/SQL statements which form a PL/SQL block. A PL/SQL Block consists of three sections:

**Declaration Section:** This section is optional and it starts with the reserved keyword DECLARE. This section is used to declare any placeholders like variables, constants, records and cursors, which are used to manipulate data in the execution section.

**Execution Section:** This section is mandatory and it starts with the reserved keyword BEGIN and ends with END. This section is where the program logic is written to perform any task. The programmatic constructs like loops, conditional statement and SQL statements form the part of execution section.

**Exception Section**: The section is optional and it starts with the reserved keyword EXCEPTION. Any exception in the program can be handled in this section, so that the PL/SQL Blocks terminates gracefully. If the PL/SQL Block contains exceptions that cannot be handled, the block terminates abruptly with errors.

Every statement in the above three sections must end with a ; (semicolon). PL/SQL blocks can be nested within other PL/SQL blocks. Comments can be used to document code.

This is how PL/SQL looks.

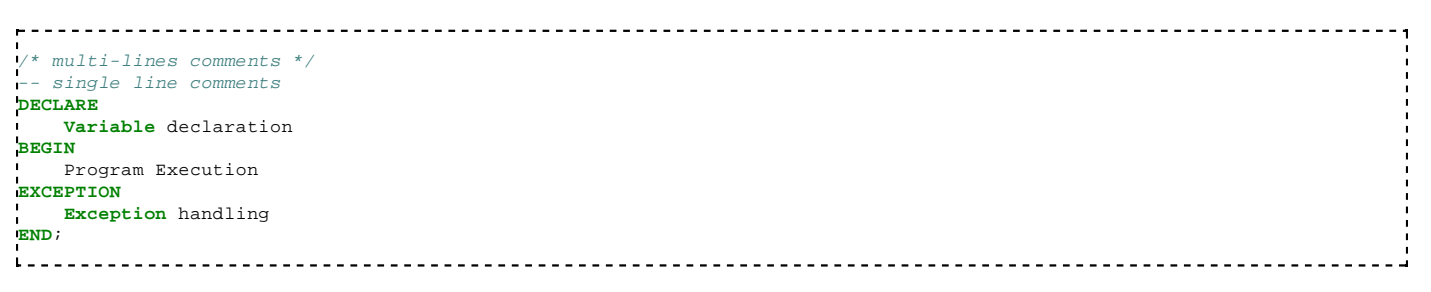

#### **PL/SQL Placeholders**

Placeholders are temporary storage area. Placeholders can be any of Variables, Constants and Records. Oracle defines placeholders to store data temporarily, which are used to manipulate data during the execution of a PL SQL block.

Depending on the kind of data you want to store, you can define placeholders with a name and a datatype. Few of the datatypes used to define placeholders are as given below.

Number(n,m), Char(n), Varchar2(n), Date, Long, Long Raw, Raw, Blob, **Clob**, **Nclob**, Bfile 

The placeholders, that store the values, can change through the PL/SQL Block.

#### **PL/SQL Variables**

The General Syntax to declare a variable is:

```
<u>------------------</u>
variable_name datatype [NOT NULL := value ];
```
- variable\_name is the name of the variable.
- datatype is a valid PL/SQL datatype.
- NOT NULL is an optional specification on the variable. If NOT NULL is specified, you must provide the initial value.
- value or DEFAULT value is also an optional specification, where you can initialize a variable.
- Each variable declaration is a separate statement and must be terminated by a semicolon.

The below example declares two variables, one of which is a not null.

```
DECLARE
emp_id varchar2(10);
salary number(9,2) NOT NULL := 1000.00;
```
The value of a variable can change in the execution or exception section of the PL/SQL Block. We can assign values to variables in the two ways given below.

1) Directly assign value to variable.

```
<u>------------------</u>-
variable_name:= value;
in a complete the contract of the contract of the contract of the contract of the contract of the contract of
```
2) Assign values to variables directly from the database columns.

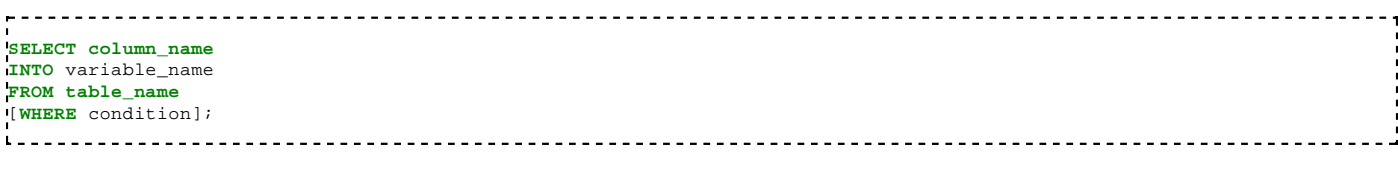

The example below will get the salary of an employee with id '12345' and display it on the screen.

```
DECLARE
 var_emp_id varchar2(10) = 'A12345'; 
 var_salary number(9,2); 
BEGIN
 SELECT salary
 INTO var_salary
 FROM employee
 WHERE emp_id = var_emp_id;
 dbms_output.put_line(var_salary);
 dbms_output.put_line('Employee ' || var_emp_id || ' earns salary ' || var_salary); 
END; 
/
```
NOTE: The slash '/' indicates to execute the above PL/SQL Block.

#### **PL/SQL Records**

Records are composite datatypes, which contains a combination of different scalar datatypes like char, varchar, number etc. Each scalar data types in the record holds a value. A record can store values of a row in a table.

```
TYPE record_name IS RECORD 
 (col_name_1 datatype, 
  col_name_2 table_name.column_name%type);
```
A datatype can be declared in the same way as you create a table, like col\_name\_1. If a field is based on a column from database table, you can define the datatype as col\_name\_2. You can also use %type method to declare datatype of variable and constant. Similar to %type, if all the fields of a record are based on the columns of a table, it can be declared by using %rowtype method.
record\_name **table\_name**%ROWTYPE; i. For Example:  $\frac{1}{2}$ **DECLARE TYPE** rec\_employee **IS** RECORD (emp\_id varchar2(10),<br>emp\_last\_name employees.las emp\_last\_name employees.last\_name%**type**, emp\_dept employees.dept%**type**,<br>salary number(9,2)  $number(9,2)$ );  $\mathbf{L}$ ---------------------------**DECLARE** rec\_employee employees%ROWTYPE;

Declaring the record as a ROWTYPE Advantages: 1) Do not need to explicitly declare variables for all the columns in a table. 2) If the column specification in the database table is altered, the code does not need to update.

Disadvantage: 1) When a record is created as a ROWTYPE, fields will be created for all the columns in the table and memory will be used to create the datatype for all the fields.

**Assign values to record** Similar to variable, you can assign value to record either by direct assign or through the SELECT statements

record\_name.col\_name := value;  $L =$ **SELECT** col\_1, col\_2 **INTO** record\_name.col\_name\_1, record\_name.col\_name\_2 **FROM table\_name** [**WHERE** condition]; If the records is declared as ROWTYPE, SELECT \* can be used to assign values. . . . . . . . . . . . . . . . . . . **SELECT** \* **INTO** record\_name **FROM table\_name** [**WHERE** condition]; The column value of the record can be retrieved as below syntax var\_name := record\_name.col\_name;

#### **Scope of Variables and Records**

 $L =$ 

PL/SQL allows the nesting of Blocks within Blocks i.e, the Execution section of an outer block can contain inner blocks. Variables which are accessible to an outer Block are also accessible to all nested inner blocks; however, the variables declared in the inner blocks are not accessible to the outer blocks.

Based on their declaration we can classify variables into two types.

- **Local variables These are declared in a inner block and cannot be referenced by outer blocks.**
- Global variables These are declared in an outer block and can be referenced by its itself and by its inner blocks.

In the below example, two variables are created in the outer block and assigning their product to the third variable created in the inner block. The variables 'var\_num1' and 'var\_num2' can be accessed anywhere in the block; however, the variable 'var\_result' is declared in the inner block, so it cannot be accessed in the outer block.

```
Contract
r.
DECLARE
  var numl number;
  var_num2 number;
BEGIN
  var\_num1 := 100;
  var num2 := 200;
  DECLARE
    var result number;
```
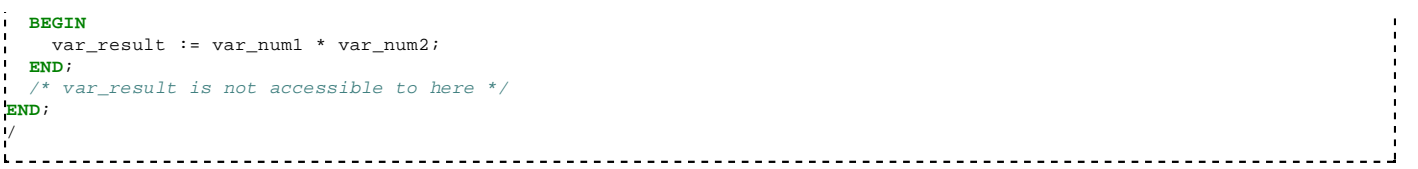

#### **PL/SQL Constants**

As the name implies a constant is a value used in a PL/SQL Block that remains unchanged throughout the program. A constant is a user-defined literal value. You can declare a constant and use it instead of actual value.

constant\_name CONSTANT datatype := VALUE; 

#### For example:

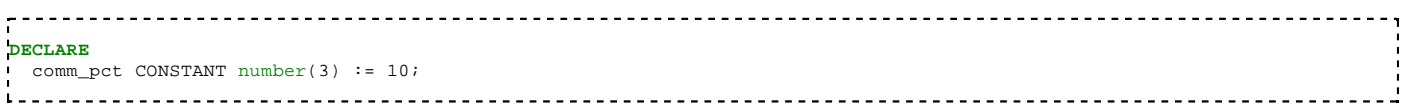

You must assign a value to the constant while declaring it. If you assign a value to the constant later, Oracle will prompt exception.

#### **PL/SQL Conditional Statements**

PL/SQL supports programming language features like conditional statements, iterative statements.

The syntax of conditional statements:

```
IF condition_1 THEN
statement_1; 
 statement 2;
[ELSIF condtion_2 THEN
statement_3;] 
[ELSE
statement 4;1
END IF;
```
Note: be aware of the keyword ELSIF, there is no 'E' before 'IF'.

#### **PL/SQL Iterative Statements**

An iterative statements are used when you want to repeat the execution of one or more statements for specified number of times. There are three types of loops in PL/SQL:

**1. Simple Loop** A Simple Loop is used when a set of statements is to be executed at least once before the loop terminates. An EXIT condition must be specified in the loop, otherwise the loop will get into an infinite number of iterations. When the EXIT condition is satisfied the process exits from the loop.

```
LOOP 
 statements;
  EXIT; 
  {or EXIT WHEN condition;}
END LOOP;
```
Note: a) Initialize a variable before the loop body. b) Increment the variable in the loop. c) Use a EXIT WHEN statement to exit from the Loop. If you use a EXIT statement without WHEN condition, the statements in the loop is executed only once.

**2. While Loop** A WHILE LOOP is used when a set of statements has to be executed as long as a condition is true. The condition is evaluated at the beginning of each iteration. The iteration continues until the condition becomes false.

```
WHILE <condition> 
LOOP statements;
END LOOP;
1 - - - - - - - -
```
Note: a) Initialize a variable before the loop body. b) Increment the variable in the loop. c) EXIT WHEN statement and EXIT

statements can be used in while loops it is seldom used.

**3. FOR Loop** A FOR LOOP is used to execute a set of statements for a pre-determined number of times. Iteration occurs between the start and end integer values given. The counter is always incremented by 1. The loop exits when the counter reaches the value of the end integer.

```
FOR counter IN start_val..end_val 
LOOP statements; 
END LOOP;
```
Note: a) The counter variable is implicitly declared in the declaration section, so it's not necessary to declare it explicitly. b) The counter variable is incremented by 1 and does not need to be incremented explicitly. c) EXIT WHEN statement and EXIT statements can be used in FOR loops but it is seldom used.

### **PL/SQL Cursors**

A cursor contains information on a select statement and the rows of data accessed by it. This temporary work area is used to store the data retrieved from the database, and manipulate this data. A cursor can hold more than one row, but can process only one row at a time. The set of rows the cursor holds is called the active set.

There are two types of cursors in PL/SQL:

#### **Implicit cursor:**

When you execute DML statements like DELETE, INSERT, UPDATE and SELECT. INTO statements, implicit statements are created to process these statements.

Oracle provides few attributes called as implicit cursor attributes to check the status of DML operations. The cursor attributes available are %FOUND, %NOTFOUND, %ROWCOUNT, and %ISOPEN.

For example, When you execute INSERT, UPDATE, or DELETE statements the cursor attributes tell us whether any rows are affected and how many have been affected. When a SELECT... INTO statement is executed in a PL/SQL Block, implicit cursor attributes can be used to find out whether any row has been returned by the SELECT statement. PL/SQL returns an error when no data is selected.

The status of the cursor for each of these attributes are defined in the below table.

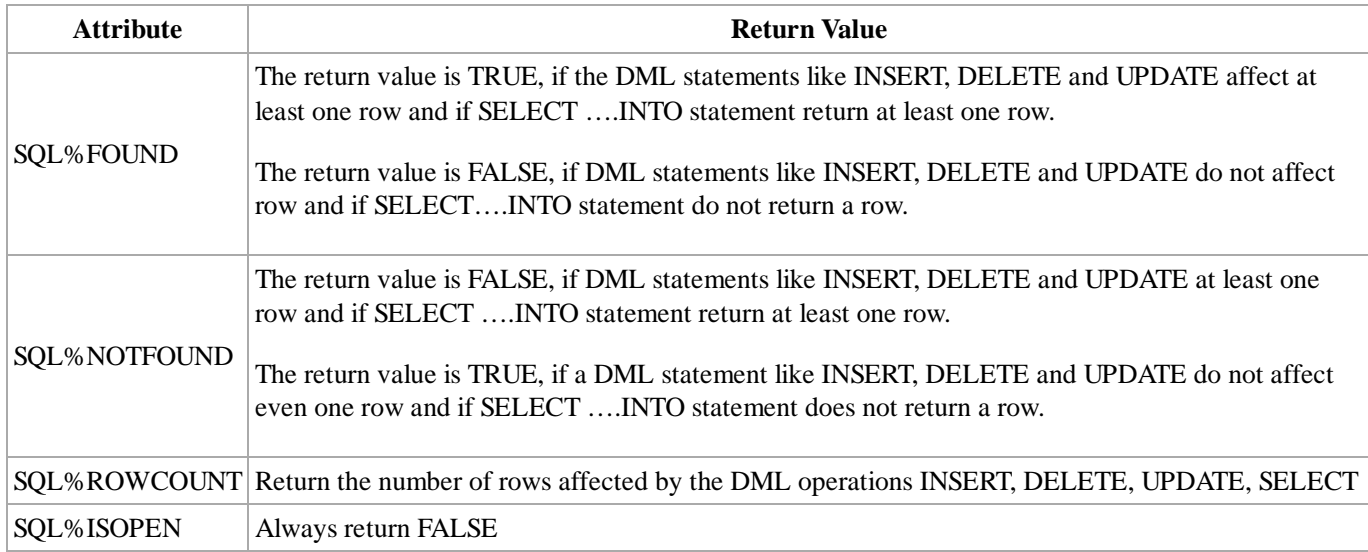

uses implicit cursor attributes:

```
_______________________
                           <u>-------------------------------</u>
DECLARE var_rows number(5);
BEGIN
 UPDATE employee 
  SET salary = salary + 2000;
  IF SQL%NOTFOUND THEN
    dbms output put line('None of the salaries where updated');
  ELSIF SQL%FOUND THEN
    var_rows := SQL%ROWCOUNT;
```

```
dbms_output.put_line('Salaries for ' || var_rows || 'employees are updated');
  END IF; 
END;
in a
```
In the above PL/SQL Block, the salaries of all the employees in the 'employee' table are updated. If none of the employee's salary are updated we get a message 'None of the salaries where updated'. Else we get a message like for example, 'Salaries for 100 employees are updated' if there are 100 rows in 'employee' table.

#### **Explicit cursor:**

An explicit cursor is defined in the declaration section of the PL/SQL Block. It must be created when you are executing a SELECT statement that returns more than one row. Even though the cursor stores multiple records, only one record can be processed at a time, which is called as current row. When you fetch a row the current row position moves to next row.

There are four steps in using an Explicit Cursor.

- **DECLARE** the cursor in the declaration section.
- **OPEN** the cursor in the Execution Section.
- **FETCH** the data from cursor into PL/SOL variables or records in the Execution Section.
- **CLOSE** the cursor in the Execution Section before you end the PL/SQL Block.

Declaration

```
- - - - - - - -CURSOR cursor_name IS select_statement;
For example:
5-------
DECLARE
  CURSOR cur_emp IS
  SELECT * 
  FROM employees
  WHERE salary > 10000;
```
Using Cursor When a cursor is opened, the first row becomes the current row. When the data is fetched it is copied to the record or variables and the logical pointer moves to the next row and it becomes the current row. On every fetch statement, the pointer moves to the next row. If you want to fetch after the last row, the program will throw an error. When there is more than one row in a cursor we can use loops along with explicit cursor attributes to fetch all the records.

```
OPEN cursor_name;
FETCH cursor_name INTO record_name|variable_list;
CLOSE cursor_name;
1 _ _ _ _ _ _ _ _ _ _ _ _ _ _ _ _ _
```
Note:

- We can fetch the rows in a cursor to a PL/SQL Record or a list of variables created in the PL/SQL Block.
- If you are fetching a cursor to a PL/SQL Record, the record should have the same structure as the cursor.
- If you are fetching a cursor to a list of variables, the variables should be listed in the same order in the fetch statement as the columns are present in the cursor.
- When we try to open a cursor which is not closed in the previous operation, it throws exception.
- When we try to fetch a cursor after the last operation, it throws exception.

For Example:

```
DECLARE
  rec_emp employees%rowtype;
  CURSOR cur_emp IS
  SELECT *
  FROM employees
  WHERE salary > 10000; 
BEGIN
  OPEN cur_emp; 
 FETCH cur_emp INTO rec_emp; 
    dbms_output.put_line (rec_emp.first_name || ' '
                        || rec_emp.last_name); 
  CLOSE emp_cur; 
END;
i Lu
```
Oracle provides some attributes known as Explicit Cursor Attributes to control the data processing while using cursors. We use these attributes to avoid errors while accessing cursors through OPEN, FETCH and CLOSE Statements.

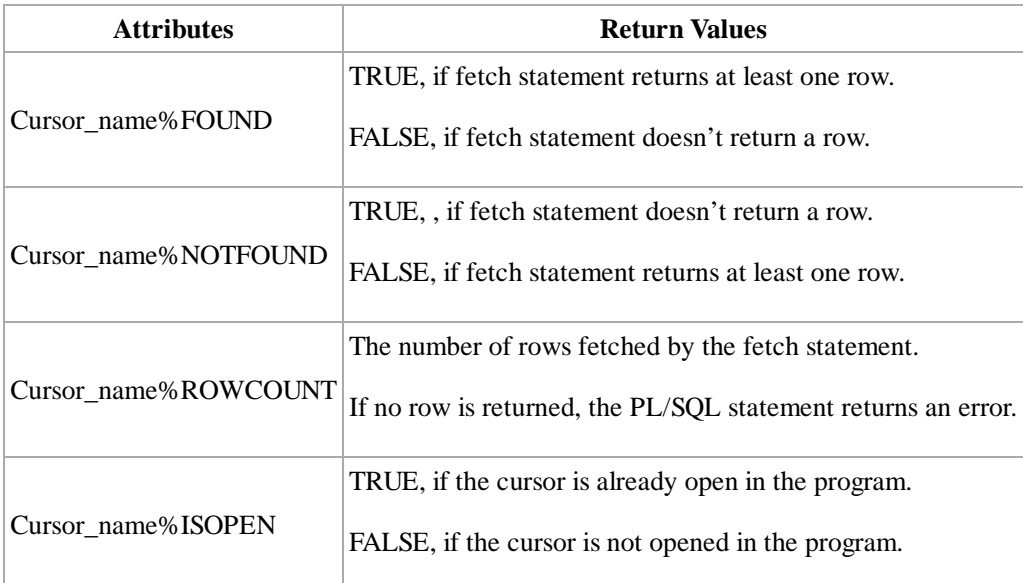

#### Cursor with a Simple Loop:

```
<u>-----------------</u>
DECLARE
 CURSOR cur_emp IS
  SELECT first_name, last_name, salary FROM employees; 
  rec_emp cur_emp%rowtype; 
BEGIN
 IF NOT cur_emp%ISOPEN THEN
   OPEN cur_emp; 
  END IF; 
 LOOP 
    FETCH cur_emp INTO rec_emp; 
    EXIT WHEN cur_emp%NOTFOUND; 
    dbms_output.put_line(cur_emp.first_name || ' ' ||cur_emp.last_name 
      || ' ' ||cur_emp.salary); 
 END LOOP; 
END; 
/
```
The cursor attribute %ISOPEN is used to check if the cursor is open, if the condition is true the program does not open the cursor again. The cursor attribute %NOTFOUND is used to check whether the fetch returned any row. If there is no row found, the program would exit. Typically, when the cursor reach the last row, no more row can be fetched.

Cursor with a While Loop:

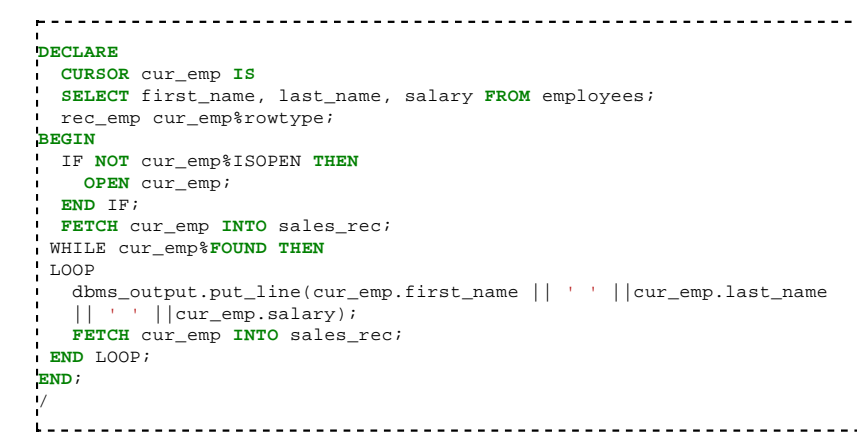

Using %FOUND to evaluate if the first fetch statement returned a row, if TRUE, the program moves into the while loop. Inside the loop, use fetch statement again to process the next row. If the fetch statement is not executed once before the while loop, the while condition will return false in the first instance and the while loop is skipped.

Cursor with a FOR Loop: When using FOR LOOP, you do not need to declare a record or variables to store the cursor values, do not need to open, fetch and close the cursor. These functions are accomplished by the FOR LOOP automatically.

```
DECLARE
CURSOR cur_emp IS
  SELECT first_name, last_name, salary FROM employees; 
 rec_emp cur_emp%rowtype; 
BEGIN
 FOR rec_emp in cur_emp 
 LOOP 
    dbms_output.put_line(cur_emp.first_name || ' ' ||cur_emp.last_name || ' ' ||cur_emp.last_name
           | | cur_emp.salary);
  END LOOP; 
END;
/
i.
```
When the FOR loop is processed a record 'rec\_emp' of structure 'cur\_emp' gets created, the cursor is opened, the rows are fetched to the record 'rec\_emp' and the cursor is closed after the last row is processed. By using FOR Loop, you can reduce the number of lines in the program.

### **PL/SQL Exception Handling**

#### **PL/SQL Procedures**

When calling store procedure from the PL/SQL Block, you simply use the store procedure name to call. If you prefix the 'EXECUTE' keyword in front of the store procedure name, you will receive an error.

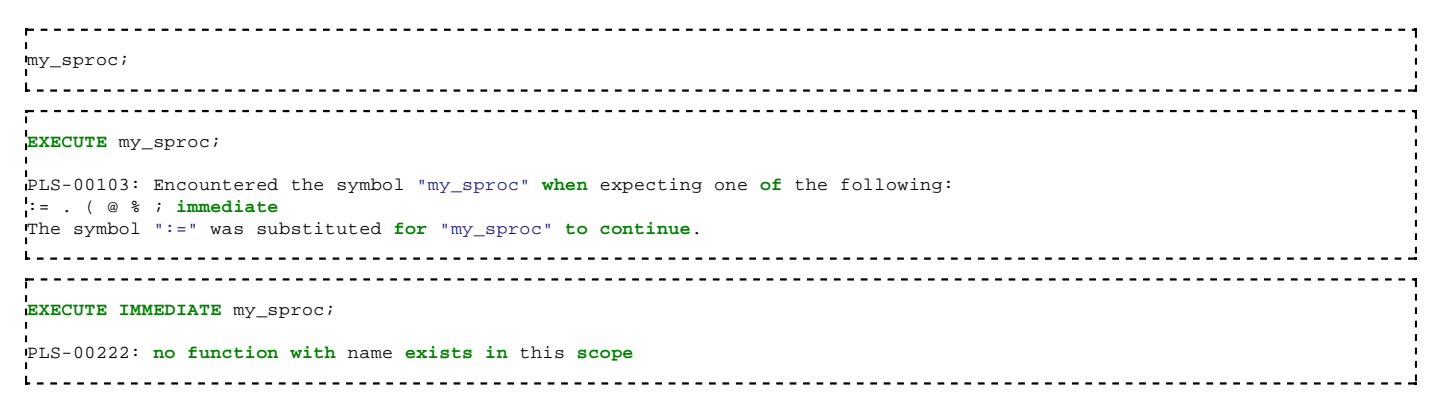

#### **PL/SQL Functions**

#### **Parameters-Procedure, Function**

**PL/SQL Triggers**

# **Multimedia Databases**

### **Description**

Oracle Multimedia is a services suite provided with Oracle Database (excluding the Express version where it can't be added<sup>[1]</sup>) since the version 8 (in 1997), to manage the multimedia databases.

It's composed by the package ORDSYS ("ORD" for *object-relational data*) allowing the multimedia objects management into the database<sup>[2]</sup>. This package includes several classes<sup>[3]</sup>:

- ORDMultimedia: abstract superclass storage the common attributes and methods to the classes ORDAudio, ORDImage, and ORDVideo<sup>[4]</sup>.
- ORDAudio: sound properties storage.
- ORDDoc: heterogeneous properties storage.
- ORDImage: images properties storage.
- ORDVideo: videos properties storage.
- ORDSource: multimedia BLOB or BFILE (accessible in HTTP) properties storage<sup>[5]</sup>.
- $\blacksquare$  DICOM (Digital Imaging and Communications in Medicine<sup>[6]</sup>).

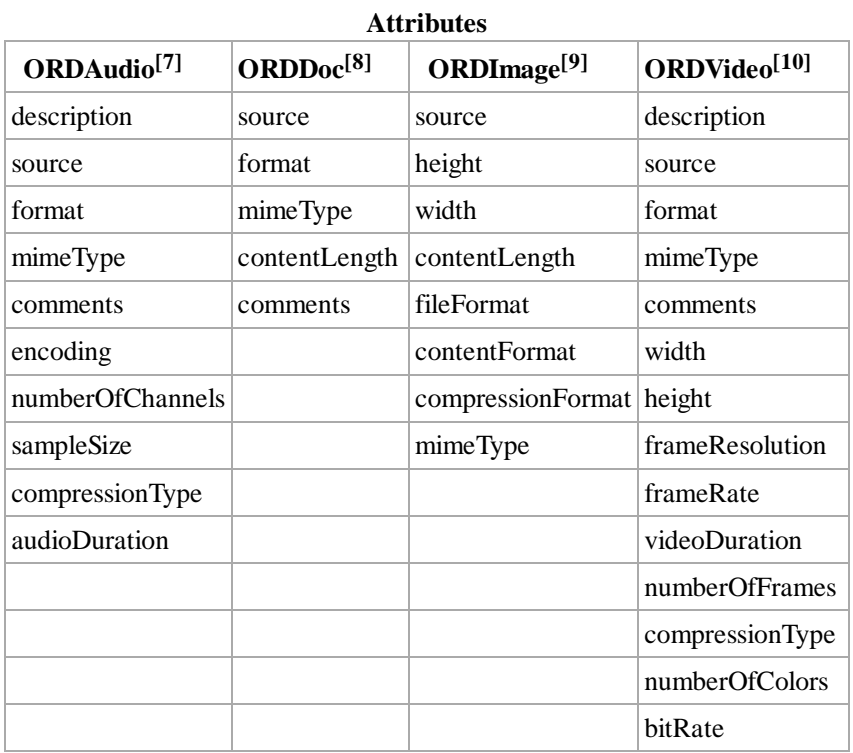

## **Utilization**

```
CREATE TABLE MyImages (
    id INTEGER PRIMARY KEY,
    image ORDSYS.ORDImage
);
                                                                                            <u> - - - - - - - - - - - - -</u>
```
Oracle HTTP ServerDownload (http://www.oracle.com/technetwork/middleware/webtier/downloads/index.html) allows to execute PL/SQL requests from a navigator.

## **References**

- "Managing Oracle Multimedia Installations". http://www.comp.dit.ie/btierney/Oracle11gDoc/appdev.111/b28415 1. /ap\_instl\_upgrd.htm.
- 2. "Gestion avancée d'image sous Oracle avec Java" (in French). http://fildz.developpez.com/tutoriel/oraclejava/ordimage/.
- "Common Methods and Notes for Oracle Multimedia Object Types". https://docs.oracle.com/cd/E11882\_01/appdev.112 3. /e10776/ch\_comref.htm#AIVUG3000.
- "Common Methods and Notes for Oracle Multimedia Object Types". https://docs.oracle.com/html/A67296\_01 4. /im\_mmref.htm#998184.
- Lynne Dunckley, Larry Guros (8 avril 2011). Digital Press. ed. *Oracle 10g Developing Media Rich Applications*. 5. https://books.google.fr/books?id=-dbeFbCswAYC&pg=PA60& dq=ORDSYS++ORDAudio+ORDDoc+ORDImage+ORDVideo+ORDSource&hl=fr& sa=X&ved=0ahUKEwj7z9jC5OPKAhVHMhoKHXsYCr8Q6AEIJjAB#v=onepage&q=ORDSYS %20%20ORDAudio%20ORDDoc%20ORDImage%20ORDVideo%20ORDSource&f=false.
- 6. "Medical Imaging and Communication". https://docs.oracle.com/database/121/IMDCM/ch\_intro.htm#IMDCM1100.
- 7. "ORDAudio". https://docs.oracle.com/cd/B19306\_01/appdev.102/b14297/ch\_audref.htm.
- 8. "ORDDoc". https://docs.oracle.com/cd/B28359\_01/appdev.111/b28414/ch\_docref.htm.
- 9. "ORDImage". https://docs.oracle.com/cd/B28359\_01/appdev.111/b28414/ch\_imgref.htm.
- 10. "ORDVideo". https://docs.oracle.com/cd/B28359\_01/appdev.111/b28414/ch\_vidref.htm.
- "Multimedia User's Guide". http://docs.oracle.com/database/121/IMURG/toc.htm.

# **Spatiotemporal Databases**

# **Spatial data**

When typing the fields, some represent graphical objects, and so are considered as "Spatial" (cf. spatial database). Consequently, they are manipulated with different requests than for the text.

With Oracle, its implemented since the version 7, in an extension of the *Enterprise Edition*Download (http://www.oracle.com /technetwork/database/options/spatialandgraph/downloads/index-093371.html), provided objects with the prefix SDO for *Spatial Data Option*.

## **Objects**

To store the spatial objects, we use the field type *SDO\_GEOMETRY*, and the seven methods to manipulate it<sup>[1]</sup>:

- 1. Get\_Dims
- 2. Get\_GType
- 3. Get\_LRS\_Dim
- 4. Get\_WKB
- 5. Get\_WKT
- 6. ST\_CoordDim
- 7. ST\_IsValid

Then the request operators<sup>[2]</sup>:

- 1. SDO\_FILTER: list the objects which interact with the target.
- 2. SDO\_JOIN: spatial join.
- 3. SDO\_NN: target nearest neighbor.
- 4. SDO\_NN\_DISTANCE: distance with the nearest neighbor.
- 5. SDO\_RELATE: list the objects which interact in a certain manner.
- 6. SDO\_WITHIN\_DISTANCE: returns *true* if two objects are within a certain distance from one to another.

## **Spatiotemporal data**

We use a predicate to foresee the stored objects movement<sup>[3]</sup>. However, the spatiotemporal databases need frequent updates.

### **Indexation**

Les modes d'indexation choisis par Oracle pour les données spatiales sont l'arbre R<sup>[4]</sup>, l'arbre Q, et le Z-order<sup>[5]</sup>.

## **Link with the GIS**

To represent the data on maps, we use a geographic information system (GIS). For example:

- GRASS GIS<sup>[6]</sup>
- **QGIS**

If the software need an ODBC data source to access to the Oracle databases:

- 1. Launch %windir%\system32\odbcad32.exe.
- 2. Add a system source. The Oracle driver can be chosen in the list if the DBMS is installed.
- 3. Fill the *TNS service name* with the name which can be found into C:\oraclexe\app\oracle\product\11.2.0\server\network \ADMIN\tnsnames.ora.
- 4. Then write the password of the connection created with SQL\*Plus.

## **Examples**

■ http://download.oracle.com/otndocs/products/spatial/pdf/au\_melbourne06\_start.pdf

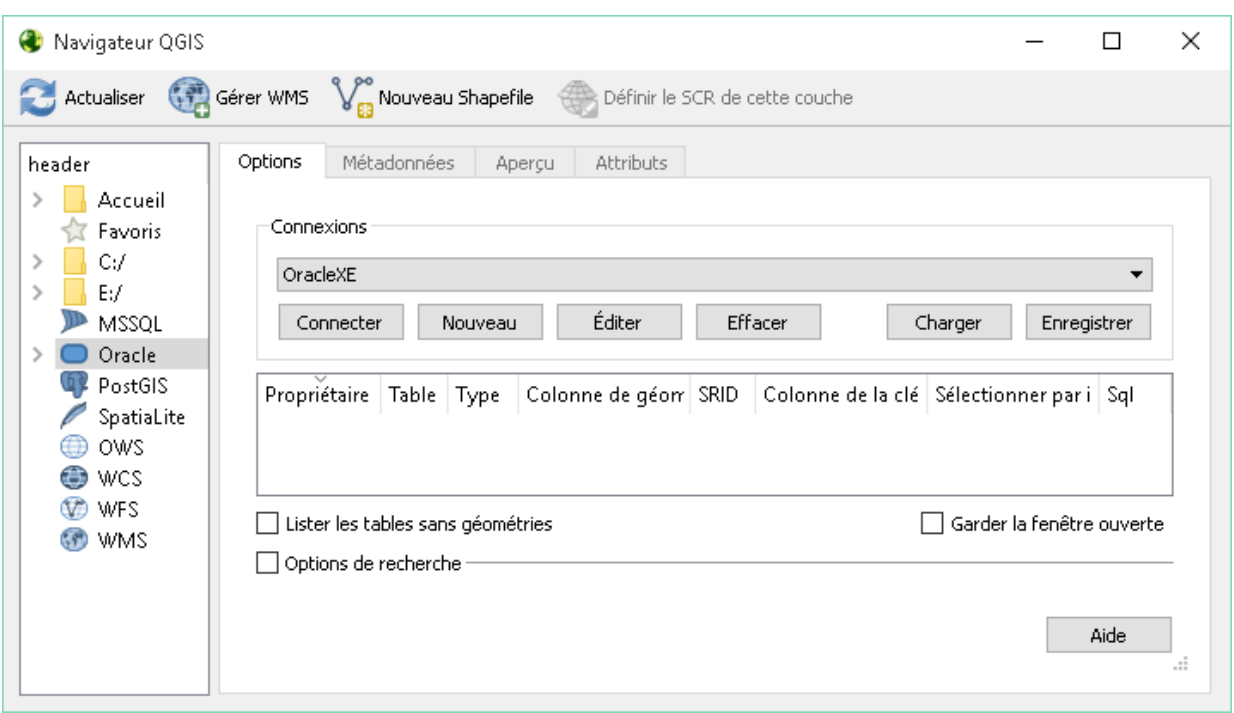

■ http://download.oracle.com/otndocs/products/spatial/pdf/GeocodingInOracleUsing\_HERE\_MapContent.pdf

### **References**

- "SDO\_GEOMETRY Object Type". https://docs.oracle.com/cd/B19306\_01/appdev.102/b14255 1. /sdo\_objrelschema.htm#i1004087.
- 2. "Spatial Operators". https://docs.oracle.com/cd/B19306\_01/appdev.102/b14255/sdo\_operat.htm.
- 3. "Authorizing Access to Dynamic Spatial-Temporal Data". http://www.oracle.com/technetwork/articles/vanveldenspatial-095837.html.
- 4. "Spatial Concepts". https://docs.oracle.com/html/A88805\_01/sdo\_intr.htm.
- 5. "ZOrder Method". http://docs.oracle.com/cd/E20213\_01/doc/win.112/e17727/dcmethods006.htm.
- "Geographic Resources Analysis Support System (GRASS): More Than a Mapping Tool". http://www.oracle.com 6. /technetwork/articles/mitasova-grass-092663.html.
- "Spatial Developer's Guide". http://docs.oracle.com/cd/E11882\_01/appdev.112/e11830/toc.htm.

# **10g Advanced SQL**

This documentation details the usage of the latest query methodology on the Oracle 10g DBMS.

# **Joins**

Join queries combine rows from two or more tables, views, or materialized views. If multiple tables are listed in the query's FROM clause the Oracle Database performs a join. Columns from any of the tables may be listed in the select list. Columns that exist in both tables, however, must be qualified, in order to avoid ambiguity.

The following query returns the mortgage information for all payments received from customers during the year 2007.

```
_______________________________
SELECT customer.account_no, mortgage.mortgage_id, payment.payment_id, payment.amount
FROM customer
   JOIN mortgage ON mortgage.customer_id = customer.customer_id
   JOIN payment ON payment.mortgage_id = mortgage.mortgage_id
WHERE payment.year = 2007;
```
The other way of writng the same query can be

```
SELECT customer.account_no, mortgage.mortgage_id, payment.payment_id, payment.amount
FROM customer, 
     mortgage,
     payment
WHERE mortgage.customer_id = customer.customer_id
AND payment.mortgage_id = mortgage.mortgage_id
AND payment.year = 2007;
```
## **NATURAL JOIN**

The NATURAL JOIN joins two tables which contain a column or multiple columns with the same name and data-type.

The following query joins the customer table to the invoice table with a natural join, the natural join utilizes the customer id that is present on both the customer table and the invoice table. It returns the customer and invoice data for invoices that have not had any payments made on them.

```
SELECT customer id, invoice id, customer first name, customer last name
FROM CUSTOMER
NATURAL JOIN invoice
WHERE invoice.amount_paid = 0;
```
## **INNER JOIN**

Most of the commonly used joins are actually INNER JOINs. The INNER JOIN joins two or more tables, returning only the rows that satisfy the JOIN condition. Here are some examples of INNER JOINs.

This joins the customer and order table, connecting the customers to their orders. The result contains a combined list of customers and their orders, if a customer does not have an order, they are omitted from the result.

```
SELECT customer_id, order_id
FROM customer c
INNER JOIN order o ON c.customer_id = o.customer_id;
The Other way of writing query is
     SELECT c.customer_id, o.order_id
      FROM customer c, order o
WHERE c.customer_id = o.customer_id;
```
## **OUTER JOIN**

The OUTER JOIN joins two or more tables, returning all values whether or not the join condition is met. When a value exists in one table but not the other, nulls are used in the place of the columns that are joined to a record without a JOIN companion.

There are three specific types of outer joins: FULL OUTER JOIN, LEFT OUTER JOIN and RIGHT OUTER JOIN.

#### **FULL OUTER JOIN**

With the FULL OUTER JOIN the query will return rows from either of the tables joined, whether or not there is any matching data on the table joined. If no matching data exists, nulls are placed into the fields where data would have otherwise existed.

In the following example, the data in a table is synced with the data that is regularly imported into a data import table via SQL Loader. A stored procedure is then used to see if anything was added, updated or removed and the rows are merged accordingly.

```
SELECT p.name, p.status, p.description, p.qty, i.name, i.status, i.description, i.qty 
FROM product p FULL OUTER JOIN import_product i
ON p.product_code = i.product_code;
```
### **LEFT OUTER JOIN**

With the LEFT OUTER JOIN the query will return rows only if the row exists in the table specified on the left side of the join.

When no matching data is found from the table on the right side of the join, nulls are placed into the fields where the data would have otherwise existed.

The following example will return all of the customers and their associated cases if they have one. If the customer has no case then it will only return the data for the customer.

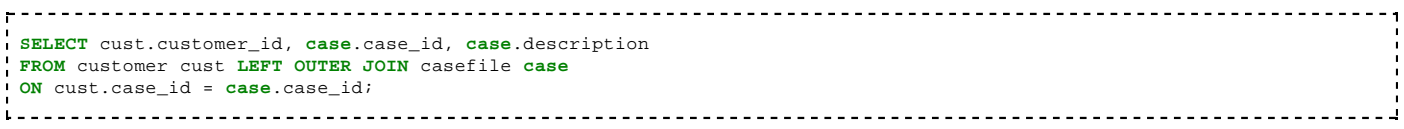

#### **RIGHT OUTER JOIN**

With the RIGHT OUTER JOIN the query will return rows only if the row exists in the table specified on the right side of the join. When no matching data is found from the table on the left side of the join, nulls are placed into the fields where the data would have otherwise existed.

The following example will return a list of trucks and their cargo. If a truck has no cargo then a null will be put in place of the field specifying the cargo's load\_id.

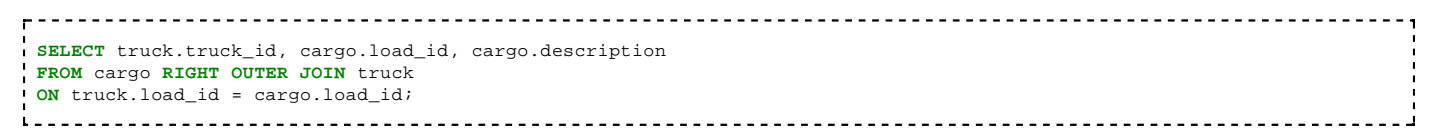

# **Subqueries**

### **Operators**

#### **UNION [ALL]**

The UNION operator outputs the items that exist in both result sets. The UNION ALL operator outputs all of the items in the two sets, whether or not both sets contain the item.

The following query returns all customers from San Francisco whose balance is 100000 and 500000.

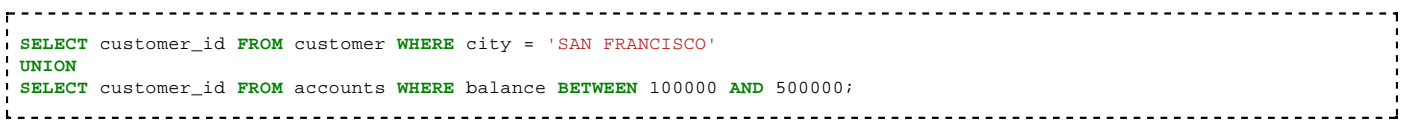

#### **MINUS**

The query after the MINUS operator is removed from the result set of the queries before the operator.

In the following example, the first part of the query gets all of the customers. In the second part of the inactive customers are taken out. Finally, in the third part of the query, customers with zip codes between 80000 and 90000 removed from the set.

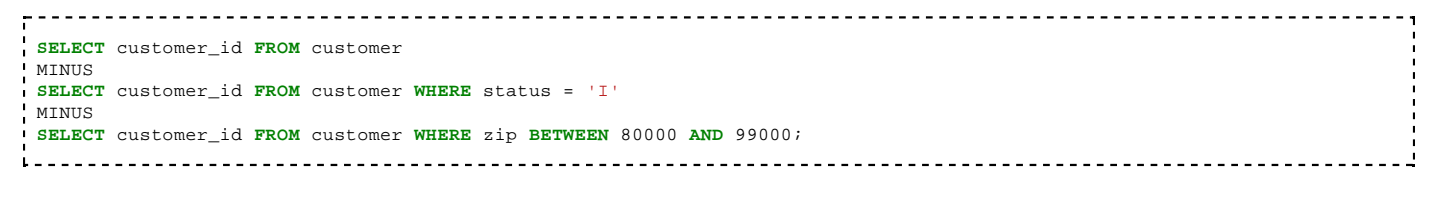

#### **INTERSECT**

The INTERSECT operator only returns the results that are present in both of the queries.

The following example returns all of the customers who have a balance due in Los Angeles.

```
SELECT customer_id FROM customer WHERE city = 'LOS ANGELES'
INTERSECT
SELECT customer_id FROM orders WHERE balance_due > 0;
```
<u>---------------------------</u>

# **Case Statements**

The following queries are equivalent, they return all of the customers from Switzerland. The CASE statement translates the single character status flags "A" and "I" to "ACTIVE" and "INACTIVE" If a value is NULL then it returns the string "NULL"

## **Basic Usage**

The simplest form of a CASE statement specifies the variable and then the possible values to check for.

```
SELECT customer_id,
   CASE status
      WHEN 'A' THEN 'ACTIVE'
      WHEN 'I' THEN 'INACTIVE'
      ELSE 'NULL'
   END
FROM customer
WHERE country_name = 'SWITZERLAND';
```
## **Searched Case**

The searched CASE expression is the more advanced form of case. Instead of specifying the value to be checked at the beginning, each WHEN statement has a comparison that is checked.

<u>.............................</u>

```
SELECT customer id,
  CASE
   WHEN status = 'A' THEN 'ACTIVE'
    WHEN status = 'I' THEN 'INACTIVE'
    ELSE 'NULL'
  END
FROM customer
WHERE country_name = 'SWITZERLAND';
```
# **Regular Expression Support**

**List the benefits of using regular expressions**

**Use regular expressions to search for, match, and replace strings**

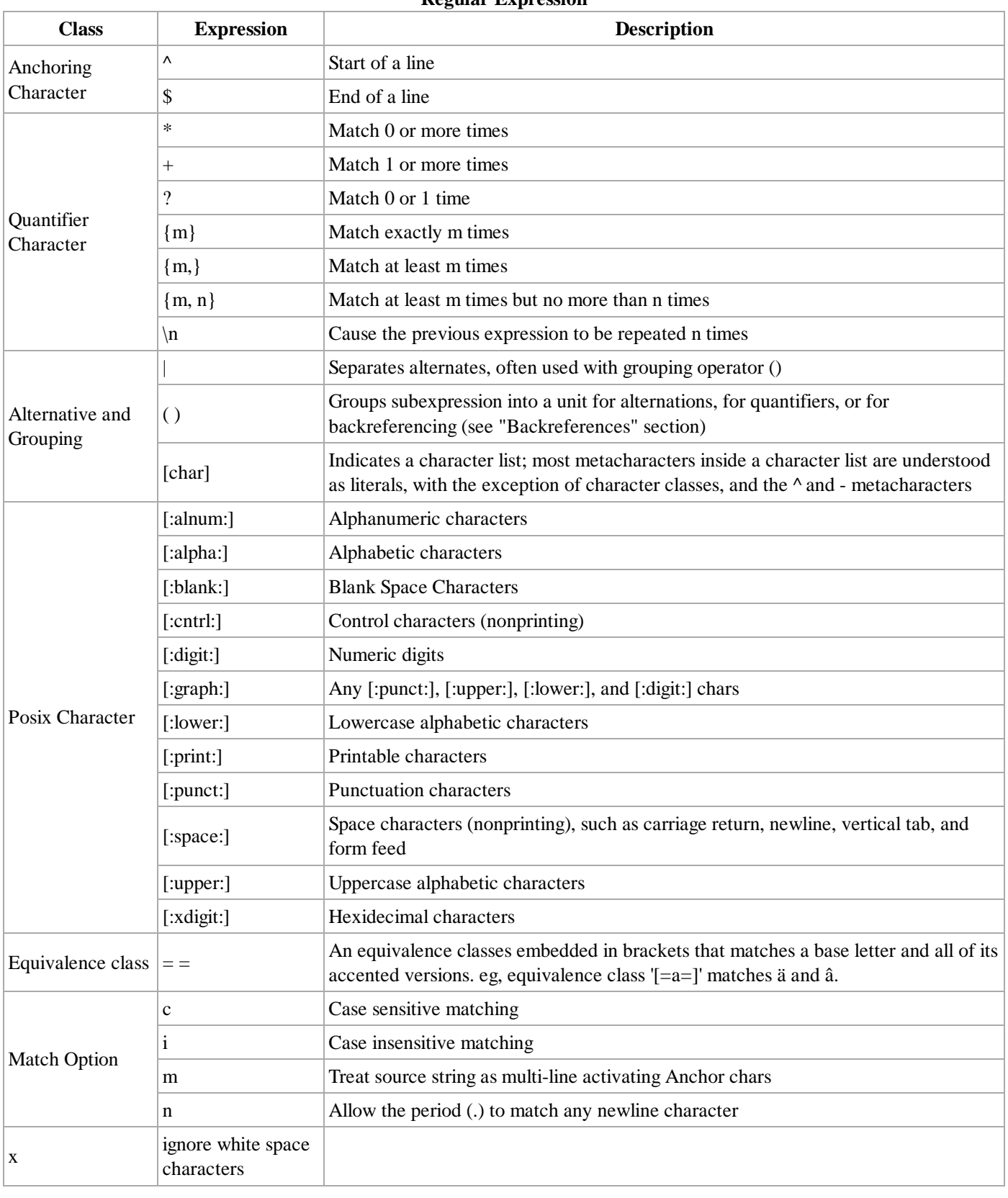

#### **Regular Expression**

#### **REGEXP\_LIKE**

REGEXP\_LIKE performs complex regular expression pattern matching and supports much greater range of string patterns than LIKE. this function is introduced in 10g.

last name begin with T and the 2nd character is either 'o' or 'u'

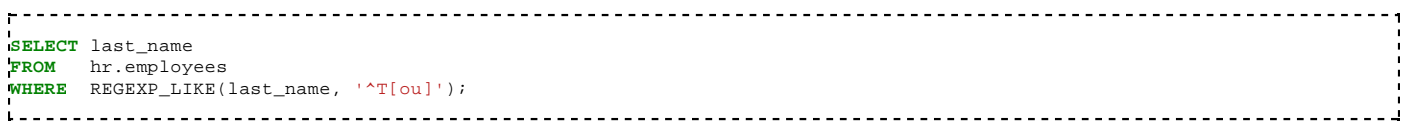

last name begin with 'T' and end with 'r'

<u>. . . . . . . . . . . . . . .</u> **select** last\_name **from** hr.employees **where** REGEXP\_LIKE( last\_name, '^T.\*r\$' ); 

first name is either 'Steven' or 'Stephen'

```
\mathbf{r}<u>------------------------</u>
SELECT first_name
FROM hr.employees
WHERE REGEXP_LIKE (first_name, '^Ste(v|ph)en$');
```
last name contain double vowel characters (ie. 'aa', 'ee', 'ii', 'oo', 'uu') and the matching is non-case sensitive

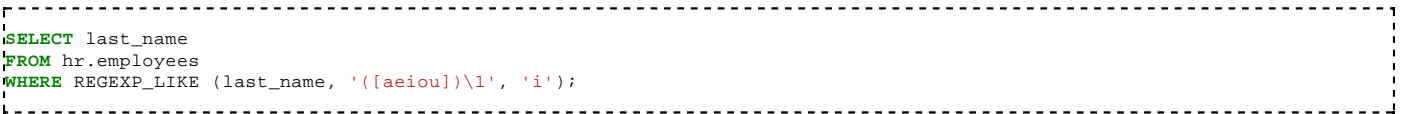

### **REGEXP\_INSTR**

REGEXP\_INSTR performs complex regular expression pattern matching and supports much greater range of string patterns than INSTR. this function is introduced in 10g.

show the position of the 1st lowercase vowel characters

```
_________________
SELECT last_name, REGEXP_INSTR(last_name, '[aeiou]')
FROM hr.employees;
```
### **REGEXP\_SUBSTR**

REGEXP\_SUBSTR performs complex regular expression pattern matching and supports much greater range of string patterns than SUBSTR. this function is introduced in 10g.

extract the 1st character if the last name start with 'A' or 'C'

```
SELECT last_name, REGEXP_SUBSTR(last_name, '^[AC]')
FROM hr.employees;
```
Start at 3rd position, extract 2 characters from the last name

```
SELECT last_name, REGEXP_SUBSTR(last_name, '..',3)
FROM hr.employees;
```
### **REGEXP\_COUNT**

REGEXP\_COUNT performs count against a value and it is different from the aggregate COUNT function. This function is introduced in 11g.

find the occurrences of the vowel pattern in the last name

```
SELECT last_name, REGEXP_COUNT( last_name, '[aeiou]' )
FROM hr.employees;
```
# **Security**

### **Applying the principle privilege**

# **Managing accounts**

**Implementing standard password security features Auditing database activity Registering for security updates Differentiating system privileges from object privileges Granting privileges on tables Viewing privileges in the data dictionary Granting roles syntax**:GRANT role TO user **example**: GRANT dba TO scott **Distinguishing between privileges and roles**

# **Net Services**

**Using Database Control to create additional listeners Using Database Control to create Oracle Net service aliases Using Database Control to configure connect time failover Using Listener features Using the Oracle Net Manager to configure client and middle-tier connections Using TNSPING to test Oracle Net connectivity Describing Oracle Net Services Describing Oracle Net names resolution methods**

# **Shared Servers**

# **Identifying when to use Oracle Shared Servers**

A shared server can treat several users processes. [1]

# **Configuring Oracle Shared Servers**

# **Monitoring Shared Servers**

# **Describing the Shared Server architecture**

## **References**

1. https://docs.oracle.com/cd/B28359\_01/server.111/b28310/manproc001.htm

# **Performance Monitoring**

On the oracle database Web administration tool, there is a usage monitor shown on the right-hand side of the screen. This displays both the Storage used by Oracle and the current Memory in use. It also lists the total sessions and users.

For a more detailed view of server settings, Enter the Administration section, and open the Monitor.

- **Sessions** displays a list of users currently connected to the database.
- **System Statistics** displays the current resources used by the database. It can also be set to display changes within the statistics from a given reference point.
- **Top SQL** displays a list of previous SQL statements that are the most resource intensive.
- **Long Operations** displays the status of operations that are taking more than 6 seconds.

## **Troubleshooting invalid and unusable objects**

**Gathering optimizer statistics**

**Viewing performance metrics**

**Reacting to performance issues**

# **Proactive Maintenance**

**Setting warning and critical alert thresholds**

**Collecting and using baseline metrics**

**Using tuning and diagnostic advisors**

**Using the Automatic Database Diagnostic Monitor (ADDM)**

**Managing the Automatic Workload Repository**

**Describing server-generated alerts**

# **Undo Management**

**Monitoring and administering undo Configuring undo retention Guaranteeing undo retention Using the Undo Advisor Describing the relationship between undo and transactions Sizing the undo tablespace**

# **Monitoring and Resolving Lock Conflicts**

**Detecting and resolving lock conflicts Managing deadlocks Describing the relationship between transactions and locks Explaining lock modes**

# **Backup and Recovery Concepts**

**Describing the basics of database backup, restore, and recovery Describing the types of failure that can occur in an Oracle database Describing ways to tune instance recovery Identifying the importance of checkpoints, redo log files, and archived log files Configuring ARCHIVELOG mode Configuring a database for recoverability**

# **Backups**

**Creating consistent database backups Backing up your database without shutting it down**

## **Creating incremental backups**

## **Automating database backups**

## **Monitoring the Flash Recovery area**

**Describing the difference between image copies and backup sets**

## **Describing the different types of database backups**

## **Backing up a control file to trace**

**Managing backups**

# **Recovery**

## **Recovering from loss of a control file**

Using RMAN:

If flash recovery area is configured and control file auto backup is on then:

RMAN> connect target /

RMAN> startup nomount;

RMAN> restore controlfile from autobackup;

This will restore the control file to the location specified by the initialization parameter CONTROL\_FILES mentioned in initialization parameter.

If flash recovery area is configured and control file auto backup is off then:

RMAN> connect target /

RMAN> startup nomount;

RMAN> restore controlfile from 'C:\*FRA\DBNAME*\backupset\*date\_of\_backup*\*backupset\_name'*;

This will restore the control file to the location specified by the initialization parameter CONTROL\_FILES mentioned in initialization parameter.

If restoration is being done using recovery catalog then:

RMAN> connect target /

RMAN> connect catalog *catalog\_database\_user/password@recovery\_catalog\_service*;

RMAN> startup nomount;

RMAN> restore controlfile;

This will restore the control file to the location specified by the initialization parameter CONTROL\_FILES mentioned in initialization parameter.

If no flash recovery area is configured, no recovery catalog is available and RMAN backup piece is available at default location then:

RMAN> connect target /

RMAN> startup nomount;

RMAN> set dbid 1234567890;

RMAN> restore controlfile from autobackup;

### **Recovering from loss of a redo log file**

### **Recovering from loss of a system-critical datafile**

### **Recovering from loss of a non–system-critical datafile**

# **XML Cheatsheet**

#### **Oracle XML Reference**

Oracle possesses a variety of powerful XML features. A tremendous amount of documentation exists regarding Oracle's XML features. This resource is intended to be a cheat sheet for those of us who don't have time to wade through the hundreds of pages of documentation, but instead wish to quickly understand how to create simple XML output and input XML into a database.

#### **Other Oracle References**

**Oracle PL/SQL Reference** 

# **DBMS\_XMLGEN**

### **Overview**

*See also:*

Generating XML from Oracle9i Database Using DBMS\_XMLGEN (http://download-west.oracle.com/docs/cd /B10501\_01/appdev.920/a96620/xdb12gen.htm#1025388): Official Oracle Documentation.

### **Functions**

#### **getXML()**

Gets the XML document by fetching the maximum number of rows specified. It appends the XML document to the CLOB passed in. Use this version of GETXML Functions to avoid any extra CLOB copies and to reuse the same CLOB for subsequent calls. Because of the CLOB reuse, this GETXML Functions call is potentially more efficient.

#### **Syntax:**

```
DBMS_XMLGEN.GETXML (
ctx IN ctxHandle,<br>tmpclob IN OUT NCOPY
       IN OUT NCOPY CLOB,
  dtdOrSchema IN number := NONE)
RETURN BOOLEAN;
```
Generates the XML document and returns it as a temporary CLOB. The temporary CLOB obtained from this function must be freed using the DBMS\_LOB.FREETEMPORARY call:

DBMS\_XMLGEN.GETXML (

```
 ctx IN ctxHandle,
   dtdOrSchema IN number := NONE)
RETURN CLOB;
in the contract of the contract of the
Converts the results from the SQL query string to XML format, and returns the XML as a temporary CLOB, which must be
subsequently freed using the DBMS_LOB.FREETEMPORARY call:
. . . . . . . . . . . . . . . . . .
DBMS_XMLGEN.GETXML (
   sqlQuery IN VARCHAR2,
   dtdOrSchema IN number := NONE)
RETURN CLOB;
```
#### **Example:**

The following procedure parses the fields in the employee table into XML and saves the XML as CLOB rows in a table.

```
CREATE OR REPLACE procedure dump_pcd AS
     qryCtx DBMS_XMLGEN.ctxHandle;
     result CLOB;
BEGIN
     qryCtx := dbms_xmlgen.newContext ('SELECT * from employees;');
     DBMS_XMLGEN.setRowTag(qryCtx, 'EMPLOYEE'); DBMS_XMLGEN.setMaxRows(qryCtx, 5);
     LOOP
         -- save the XML into the CLOB result<br>result := DBMS XMLGEN.getXML(gryCtx
                     DBMS_XMLGEN.getXML(qryCtx);
         EXIT WHEN DBMS_XMLGEN.getNumRowsProcessed((qryCtx)=0);
          -- store the data to a temporary table
          INSERT INTO temp_clob_tab VALUES(result);
     END LOOP;
END dump_pcd;
```
#### **setRowSetTag()**

Sets the name of the root element of the document. The default name is ROWSET. Setting the rowSetTag to NULL will stop this element from being output. An error is produced if both the row and the rowset are NULL and there is more than one column or row in the output. The error is produced because the generated XML would not have a top-level enclosing tag.

#### **Syntax:**

```
DBMS_XMLGEN.setRowSetTag ( 
 ctx IN ctxHandle, 
 rowSetTag IN VARCHAR2);
```
#### **Example:**

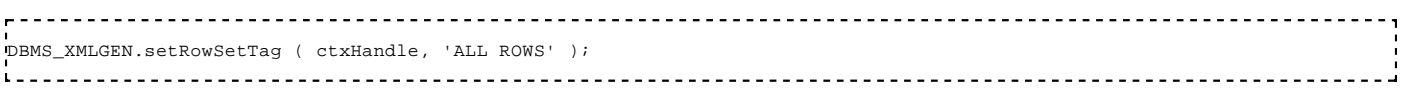

#### **Sample output:**

This encloses the entire XML result set in the tag specified by the second parameter.

```
<ALL ROWS>
 <ROW>
    <NAME>John Doe</NAME>
 </ROW>
 <ROW>
    <NAME>Jane Doe</NAME>
 </ROW>
 ...
</ALL ROWS>
```
#### **setRowTag()**

This function sets the name of the element each row. The default name is ROW. Setting this to NULL suppresses the ROW element itself. This produces an error if both the row and the rowset are NULL and there is more than one column or row in the output. The error is returned because the generated XML must have a top-level enclosing tag.

**Syntax:**

```
- - - - -<u> - - - - - - - - - - - - - - - - -</u>
DBMS_XMLGEN.setRowTag ( 
 ctx IN ctxHandle, 
 rowTag IN VARCHAR2);
_________________________________
```
#### **Example:**

This tells the XML generator to enclose the columns of each row in an AUTHOR tag.

```
DBMS_XMLGEN.setRowTag ( ctxHandle, 'AUTHOR' );
```
#### **Sample output:**

Every row output is now enclosed inside the AUTHOR tag.

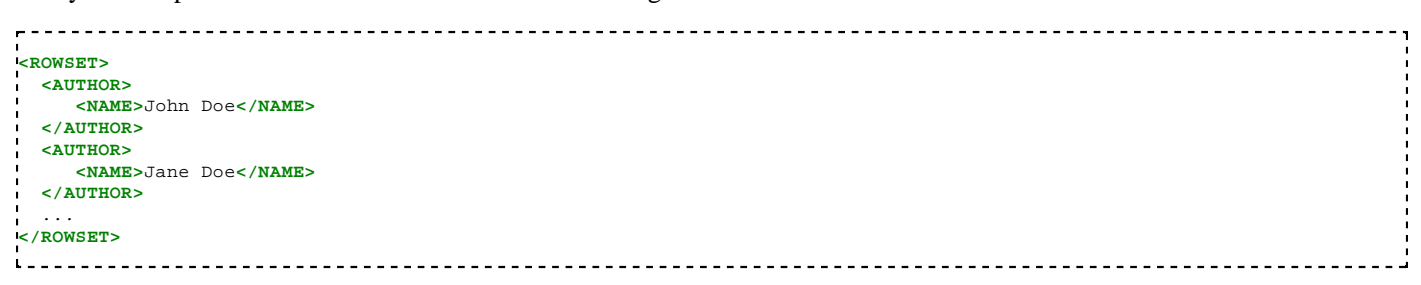

## **Examples**

#### **Dumping a Query Result as XML**

Sample procedure for dumping the results of an SQL query as XML.

```
--------------------------------------
CREATE OR REPLACE procedure dump_pcd AS
    qryCtx DBMS_XMLGEN.ctxHandle;
    result CLOB;
BEGIN
    qryCtx := dbms_xmlgen.newContext ('SELECT * from employees;');
    DBMS_XMLGEN.setRowTag(qryCtx, 'EMPLOYEE'); DBMS_XMLGEN.setMaxRows(qryCtx, 5);
    LOOP
      result := DBMS_XMLGEN.getXML(qryCtx);
      EXIT WHEN DBMS_XMLGEN.getNumRowsProcessed((qryCtx)=0);
      INSERT INTO temp_clob_tab VALUES(result);
    END LOOP;
END dump_pcd;
```
The returned XML results will look similar to the following:

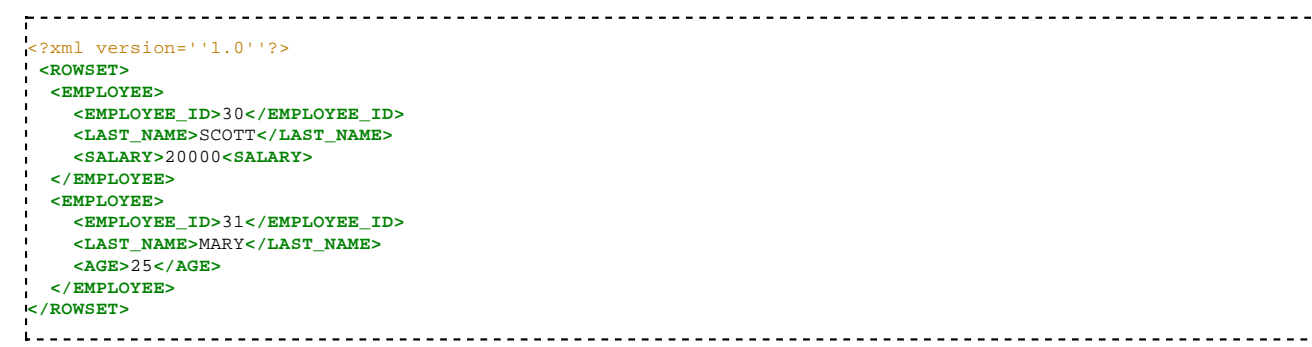

# **SQL Cheatsheet**

This "cheat sheet" covers most of the basic functionality that an Oracle DBA needs to run basic queries and perform basic

tasks. It also contains information that a PL/SQL programmer frequently uses to write stored procedures. The resource is useful as a primer for individuals who are new to Oracle, or as a reference for those who are experienced at using Oracle.

A great deal of information about Oracle exists throughout the net. We developed this resource to make it easier for programmers and DBAs to find most of the basics in one place. Topics beyond the scope of a "cheatsheet" generally provide a link to further research.

#### **Other Oracle References**

Oracle XML Reference—the XML reference is still in its infancy, but is coming along nicely.

#### **SELECT**

The SELECT statement is used to retrieve rows selected from one or more tables, object tables, views, object views, or materialized views.

```
 SELECT *
 FROM beverages
WHERE field1 = 'Kona
 AND field2 = 'coffee'
AND field3 = 122i
```
#### **SELECT INTO**

Select into takes the values *name*, *address* and *phone number* out of the table *employee*, and places them into the variables *v\_employee\_name*, *v\_employee\_address*, and *v\_employee\_phone\_number*.

This *only* works if the query matches a single item. If the query returns no rows it raises the NO\_DATA\_FOUND built-in exception. If your query returns more than one row, Oracle raises the exception TOO\_MANY\_ROWS.

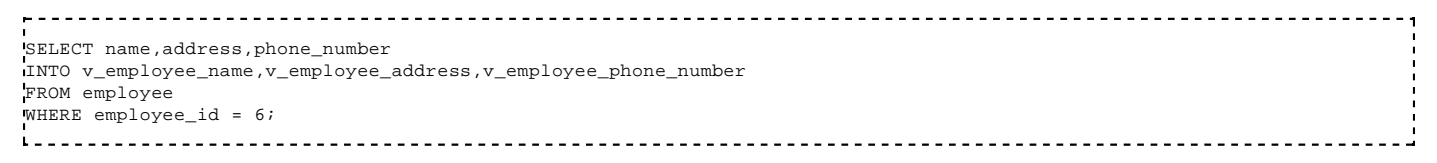

#### **INSERT**

The INSERT statement adds one or more new rows of data to a database table.

#### **insert using the VALUES keyword**

```
INSERT INTO table_name VALUES ('Value1', 'Value2', ... );
INSERT INTO table_name( Column1, Column2, ... ) VALUES ( 'Value1', 'Value2', ... );
```
#### **insert using a SELECT statement**

```
INSERT INTO table_name( SELECT Value1, Value2, ... from table_name );
INSERT INTO table_name( Column1, Column2, ... ) ( SELECT Value1, Value2, ... from table_name );
```
#### **DELETE**

The DELETE statement is used to delete rows in a table.

#### **deletes rows that match the criteria**

```
DELETE FROM table_name WHERE some_column=some_value
DELETE FROM customer WHERE sold = 0;
<u>1.................................</u>
```
#### **UPDATE**

The UPDATE statement is used to udpate rows in a table.

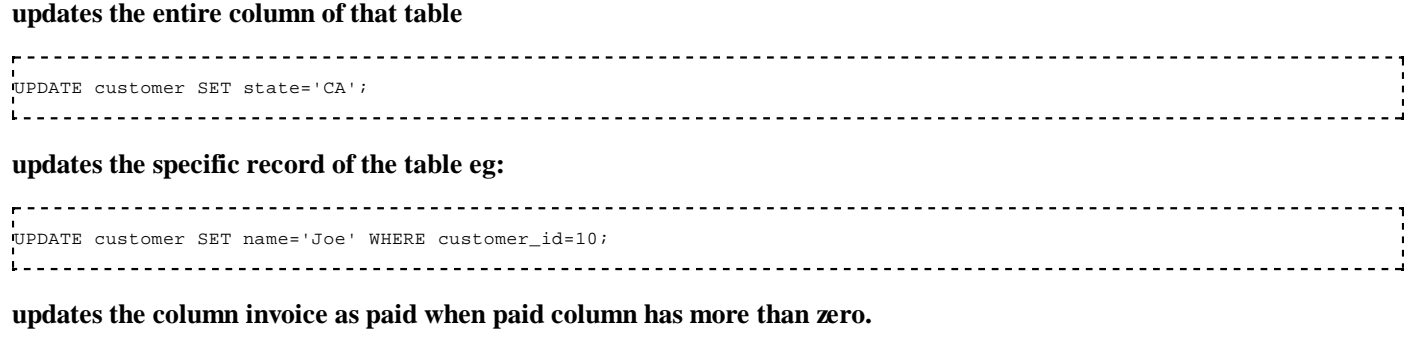

### UPDATE movies SET invoice='paid' WHERE paid > 0;

#### **SEQUENCES**

Sequences are database objects that multiple users can use to generate unique integers. The sequence generator generates sequential numbers, which can help automatically generate unique primary keys, and coordinate keys across multiple rows or tables.

#### **CREATE SEQUENCE**

#### **The syntax for a sequence is:**

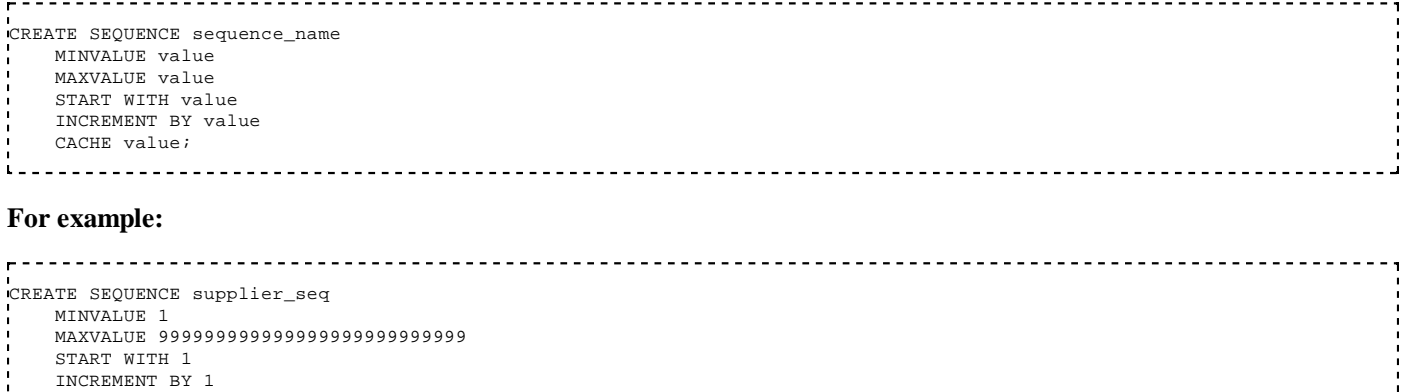

#### **ALTER SEQUENCE**

 $- - - - - -$ 

CACHE 20;

#### **Increment a sequence by a certain amount:**

```
ALTER SEQUENCE <sequence name> INCREMENT BY <integer>;
ALTER SEQUENCE seq_inc_by_ten INCREMENT BY 10;
   -----------------------------------
                                                                  ---------------
```
#### **Change the maximum value of a sequence:**

```
ALTER SEQUENCE <sequence_name> MAXVALUE <integer>;
ALTER SEQUENCE seq_maxval MAXVALUE 10;
```
#### **Set the sequence to cycle or not cycle:**

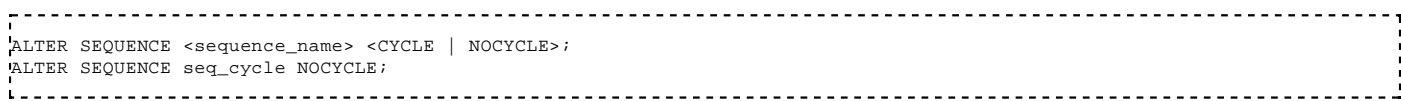

#### **Configure the sequence to cache a value:**

```
ALTER SEQUENCE <sequence_name> CACHE <integer> | NOCACHE;
ALTER SEQUENCE seq_cache NOCACHE;
```
#### **Set whether or not to return the values in order**

```
ALTER SEQUENCE <sequence_name> <ORDER | NOORDER>;
ALTER SEQUENCE seq_order NOORDER;
```
LTER SEQUENCE seq\_order

#### **Generate query from a string**

It is sometimes necessary to create a query from a string. That is, if the programmer wants to create a query at run time (generate an Oracle query on the fly), based on a particular set of circumstances, etc.

Care should be taken not to insert user-supplied data directly into a dynamic query string, without first vetting the data very strictly for SQL escape characters; otherwise you run a significant risk of enabling data-injection hacks on your code.

Here is a very simple example of how a dynamic query is done. There are, of course, many different ways to do this; this is just an example of the functionality.

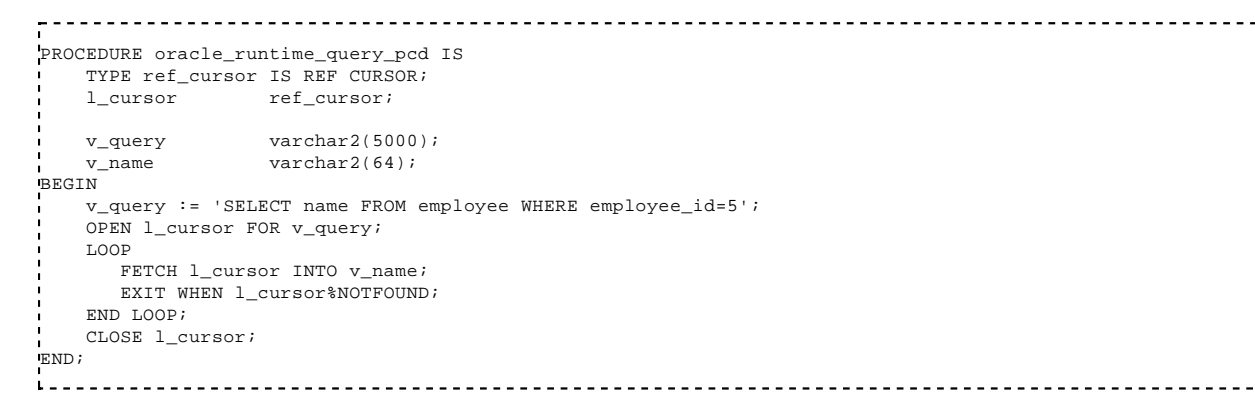

#### **String operations**

#### **Length**

Length returns an integer representing the length of a given string. It can be referred to as: **lengthb**, **lengthc**, **length2**, and **length4**.

```
. . . . . . . . . . . . . .
length( string1 );
SELECT length('hello world') FROM dual;
this returns 11, since the argument is made up of 11 characters including the space
SELECT lengthb('hello world') FROM dual;
SELECT lengthc('hello world') FROM dual;
SELECT length2('hello world') FROM dual;
SELECT length4('hello world') FROM dual;
these also return 11, since the functions called are equivalent
```
#### **Instr**

Instr returns an integer that specifies the location of a sub-string within a string. The programmer can specify which appearance of the string they want to detect, as well as a starting position. An unsuccessful search returns 0.

```
- - -instr( string1, string2, [ start_position ], [ nth_appearance ] )
instr( 'oracle pl/sql cheatsheet', '/');
this returns 10, since the first occurrence of "/" is the tenth character
instr( 'oracle pl/sql cheatsheet', 'e', 1, 2);
this returns 17, since the second occurrence of "e" is the seventeenth character
instr( 'oracle pl/sql cheatsheet', '/', 12, 1);
this returns 0, since the first occurrence of "/" is before the starting point, which is the 12th character
<u>1. . . . . . . . . . . . . . . . .</u>
```
#### **Replace**

Replace looks through a string, replacing one string with another. If no other string is specified, it removes the string specified in the replacement string parameter.

```
replace( string1, string_to_replace, [ replacement_string ] );
replace('i am here','am','am not');
this returns "i am not here"
```
#### **Substr**

Substr returns a portion of the given string. The "start\_position" is 1-based, not 0-based. If "start\_position" is negative, substr counts from the end of the string. If "length" is not given, substr defaults to the remaining length of the string.

substr( *string*, start\_position [, length])

```
SELECT substr( 'oracle pl/sql cheatsheet', 8, 6) FROM dual;
i _ _ _ _ _
   returns "p1/sq1" since the "p" in "pl/sql" is in the 8th position in the string (counting from 1 at the "o" in "oracle")
   SELECT substr( 'oracle pl/sql cheatsheet', 15) FROM dual;
```
returns "cheatsheet" since "c" is in the 15th position in the string and "t" is the last character in the string.

```
SELECT substr('oracle pl/sql cheatsheet', -10, 5) FROM dual;
```
returns "cheat" since "c" is the 10th character in the string, counting from the *end* of the string with "t" as position 1.

#### **Trim**

These functions can be used to filter unwanted characters from strings. By default they remove spaces, but a character set can be specified for removal as well.

```
trim ( [ leading | trailing | both ] [ trim-char ] from string-to-be-trimmed );<br>trim ( ' removing spaces at both sides ');
          removing spaces at both sides
this returns "removing spaces at both sides"
ltrim ( string-to-be-trimmed [, trimming-char-set ] );
ltrim (' removing spaces at the left side
this returns "removing spaces at the left side
rtrim ( string-to-be-trimmed [, trimming-char-set ] );
rtrim (' removing spaces at the right side ');
this returns " removing spaces at the right side"
```
### **DDL SQL**

#### **Tables**

#### **Create table**

**The syntax to create a table is:**

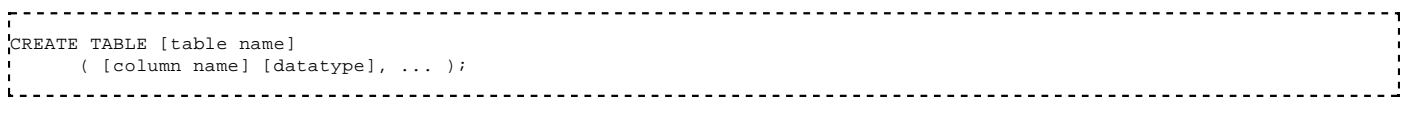

#### **For example:**

```
CREATE TABLE employee
       (id int, name varchar(20));
```
#### **Add column**

#### **The syntax to add a column is:**

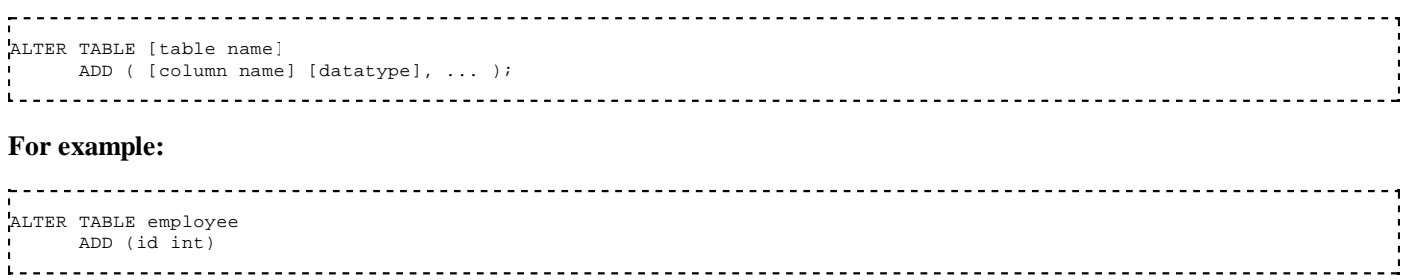

#### **Modify column**

#### **The syntax to modify a column is:**

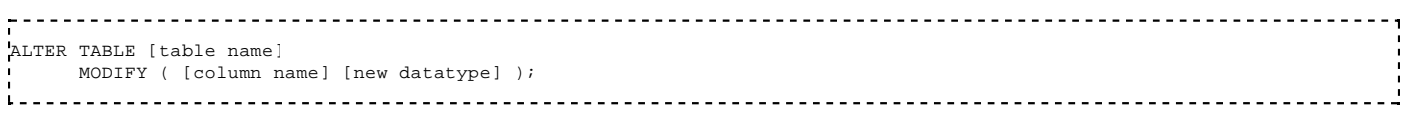

#### **ALTER table syntax and examples:**

#### **For example:**

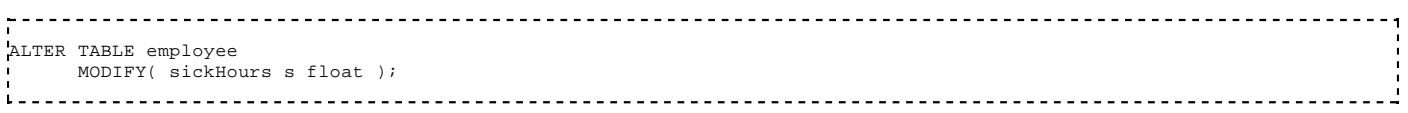

#### **Drop column**

#### **The syntax to drop a column is:**

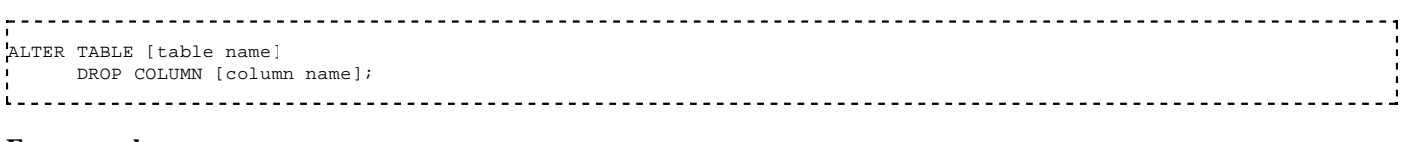

#### **For example:**

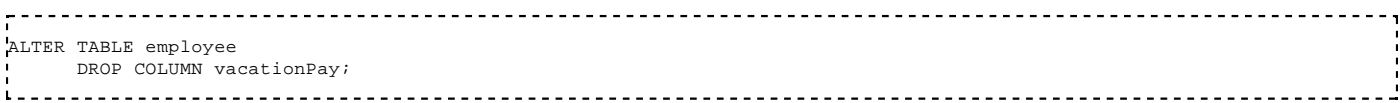

#### **Constraints**

#### **Constraint types and codes**

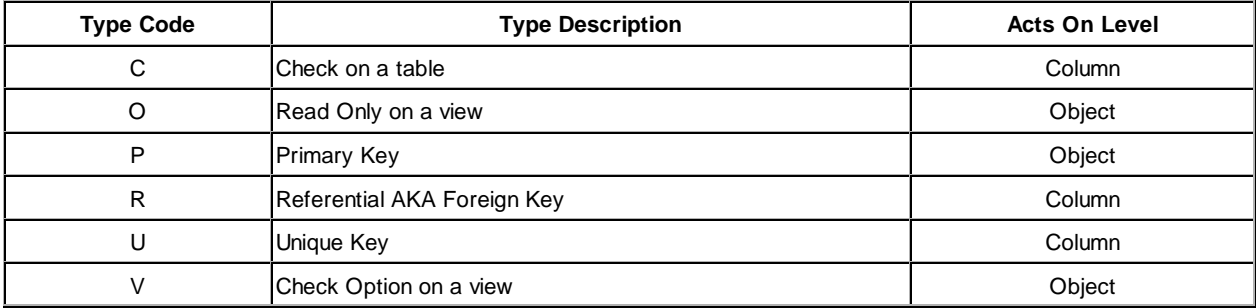

#### **Displaying constraints**

#### **The following statement shows all constraints in the system:**

```
_ _ _ _ _ _ _
SELECT
  table_name,
```
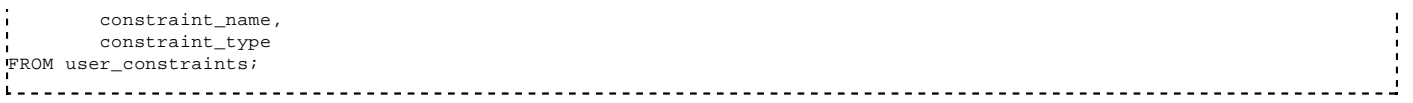

#### **Selecting referential constraints**

**The following statement shows all referential constraints (foreign keys) with both source and destination table/column couples:**

```
- - -SELECT
         c_list.CONSTRAINT_NAME as NAME,
         c_src.TABLE_NAME as SRC_TABLE,
         c_src.COLUMN_NAME as SRC_COLUMN,
         c_dest.TABLE_NAME as DEST_TABLE,
         c_dest.COLUMN_NAME as DEST_COLUMN
FROM ALL_CONSTRAINTS c_list, 
      ALL_CONS_COLUMNS c_src, 
      ALL_CONS_COLUMNS c_dest
WHERE c_list.CONSTRAINT_NAME = c_src.CONSTRAINT_NAME
  AND c_list.R_CONSTRAINT_NAME = c_dest.CONSTRAINT_NAME
   AND c_list.CONSTRAINT_TYPE = 'R'
GROUP BY c_list.CONSTRAINT_NAME,
           c_src.TABLE_NAME,
          c_src.COLUMN_NAME,
          c_dest.TABLE_NAME,
          c_dest.COLUMN_NAME;
```
#### **Setting constraints on a table**

#### **The syntax for creating a check constraint using a CREATE TABLE statement is:**

```
CREATE TABLE table_name
(
    column1 datatype null/not null,
    column2 datatype null/not null,
 ...
    CONSTRAINT constraint_name CHECK (column_name condition) [DISABLE]
);
i.
```
#### **For example:**

```
<u>. . . . . . . . .</u>
CREATE TABLE suppliers
(
      supplier_id numeric(4), 
      supplier_name varchar2(50), 
      CONSTRAINT check_supplier_id
      CHECK (supplier_id BETWEEN 100 and 9999)
\lambda;
\mathbf{L}
```
#### **Unique Index on a table**

**The syntax for creating a unique constraint using a CREATE TABLE statement is:**

```
CREATE TABLE table_name
(
   column1 datatype null/not null,
   column2 datatype null/not null,
 ...
   CONSTRAINT constraint_name UNIQUE (column1, column2, column_n)
);
<u>---------------</u>
                                    For example:
CREATE TABLE customer
(
   id integer not null,
   name varchar2(20),
   CONSTRAINT customer_id_constraint UNIQUE (id)
\left| \cdot \right\rangle;
i.
```
**Adding unique constraints**

#### **The syntax for a unique constraint is:**

```
<u>.....................</u>.
                                <u> - - - - - - - - - -</u>
                                                  ALTER TABLE [table name]
    ADD CONSTRAINT [constraint name] UNIQUE( [column name] ) USING INDEX [index name];
  For example:
```

```
________________________________
                                        -------------------------------------
ALTER TABLE employee
      ADD CONSTRAINT uniqueEmployeeId UNIQUE(employeeId) USING INDEX ourcompanyIndx_tbs;
```
#### **Deleting constraints**

#### **The syntax for dropping (removing) a constraint is:**

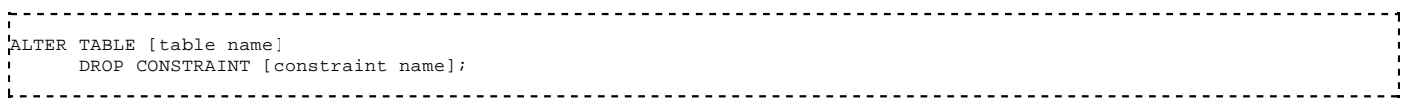

#### **For example:**

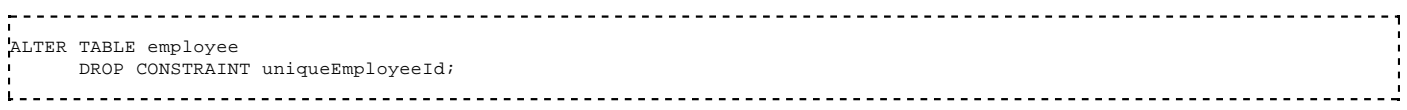

**See also:** Oracle Constraints (http://www.psoug.org/reference/constraints.html)

#### **INDEXES**

An index is a method that retrieves records with greater efficiency. An index creates an entry for each value that appears in the indexed columns. By default, Oracle creates B-tree indexes.

#### **Create an index**

#### **The syntax for creating an index is:**

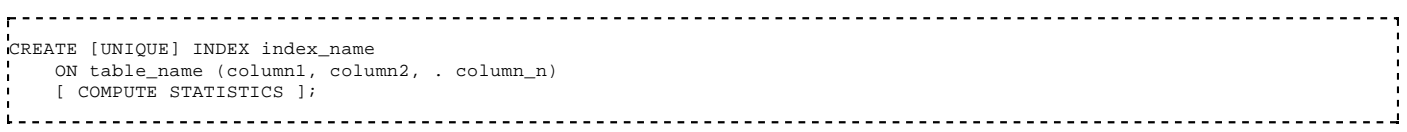

**UNIQUE** indicates that the combination of values in the indexed columns must be unique.

**COMPUTE STATISTICS** tells Oracle to collect statistics during the creation of the index. The statistics are then used by the optimizer to choose an optimal execution plan when the statements are executed.

#### **For example:**

```
<u>----------------------------</u>
CREATE INDEX customer_idx
   ON customer (customer_name);
```
In this example, an index has been created on the customer table called customer\_idx. It consists of only of the customer\_name field.

#### **The following creates an index with more than one field:**

```
<u>__________________</u>
          <u>. . . . . . . . . .</u>
                        CREATE INDEX customer_idx
  ON supplier (customer_name, country);
```
#### **The following collects statistics upon creation of the index:**

 $\mathbf{r}$ CREATE INDEX customer\_idx ON supplier (customer\_name, country) COMPUTE STATISTICS; 

#### **Create a function-based index**

In Oracle, you are not restricted to creating indexes on only columns. You can create function-based indexes.

#### **The syntax that creates a function-based index is:**

```
CREATE [UNIQUE] INDEX index_name
  ON table_name (function1, function2, . function_n)
  [ COMPUTE STATISTICS ];
For example:
CREATE INDEX customer_idx
 ON customer (UPPER(customer_name));
```
An index, based on the uppercase evaluation of the customer\_name field, has been created.

To assure that the Oracle optimizer uses this index when executing your SQL statements, be sure that UPPER(customer\_name) does not evaluate to a NULL value. To ensure this, add UPPER(customer\_name) IS NOT NULL to your **WHERE** clause as follows:

```
SELECT customer_id, customer_name, UPPER(customer_name)
FROM customer
WHERE UPPER(customer_name) IS NOT NULL
ORDER BY UPPER(customer_name);
```
#### **Rename an Index**

#### **The syntax for renaming an index is:**

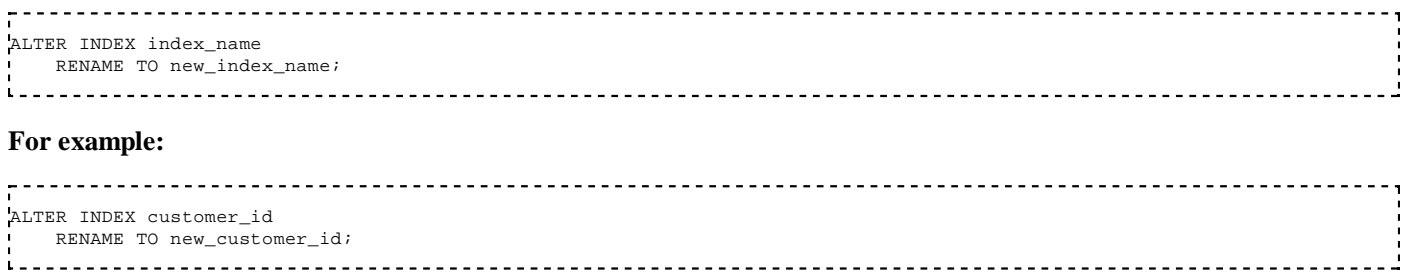

In this example, **customer\_id** is renamed to **new\_customer\_id**.

#### **Collect statistics on an index**

If you need to collect statistics on the index after it is first created or you want to update the statistics, you can always use the **ALTER INDEX** command to collect statistics. You collect statistics so that oracle can use the indexes in an effective manner. This recalcultes the table size, number of rows, blocks, segments and update the dictionary tables so that oracle can use the data effectively while choosing the execution plan.

#### **The syntax for collecting statistics on an index is:**

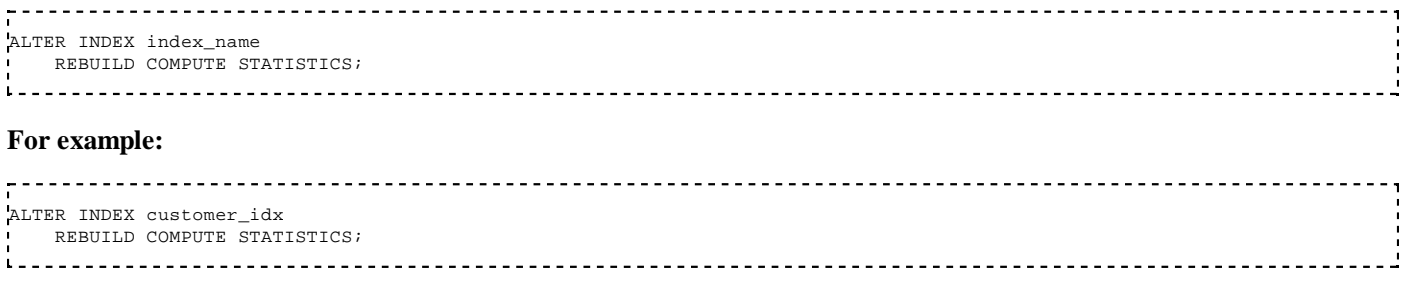

In this example, statistics are collected for the index called **customer\_idx**.

#### **Drop an index**

#### **The syntax for dropping an index is:**

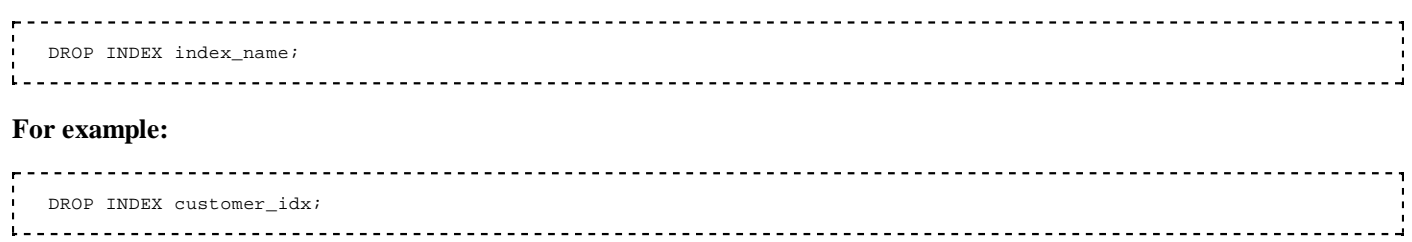

In this example, the **customer\_idx** is dropped.

## **DBA Related**

#### **User Management**

#### **Creating a user**

ggOracle Database/Print version **The syntax for creating a user is:**

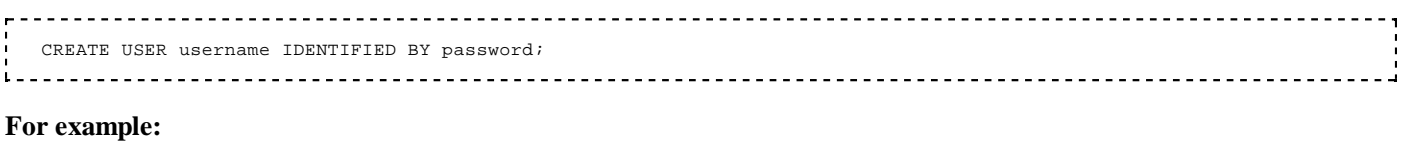

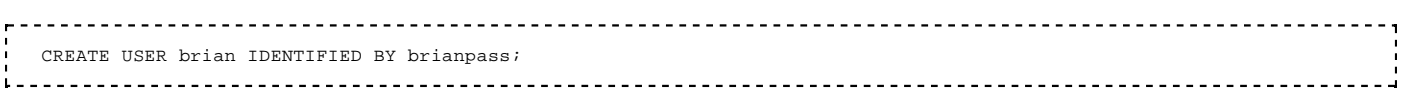

#### **Granting privileges**

#### **The syntax for granting privileges is:**

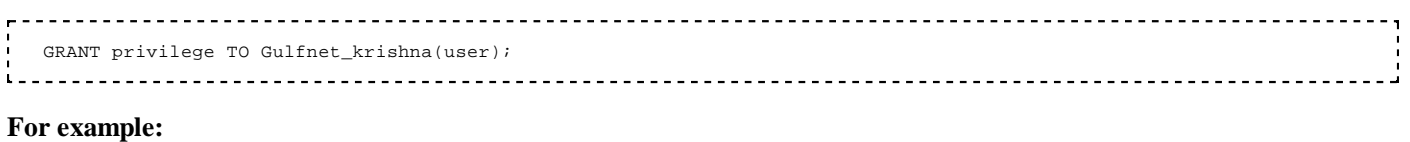

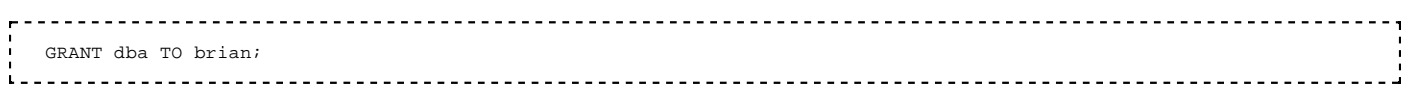

#### **Change password**

#### **The syntax for changing user password is:**

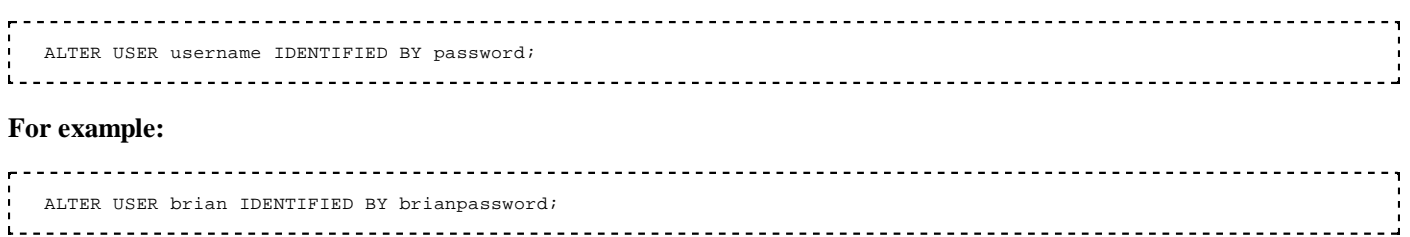

#### **Importing and exporting**

There are two methods of backing up and restoring database tables and data. The 'exp' and 'imp' tools are simpler tools geared towards smaller databases. If database structures become more complex or are very large ( $>$  50 GB for example) then using the RMAN tool is more appropriate.

#### **Import a dump file using IMP**

This command is used to import Oracle tables and table data from a \*.dmp file created by the 'exp' tool. Remember that this a command that is executed from the command line through \$ORACLE\_HOME/bin and not within SQL\*Plus.

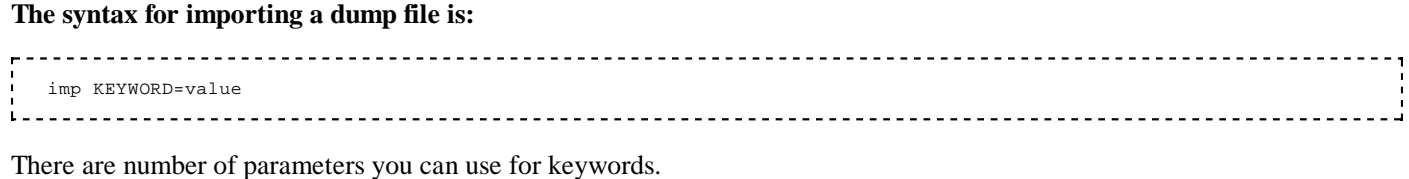

#### **To view all the keywords:**

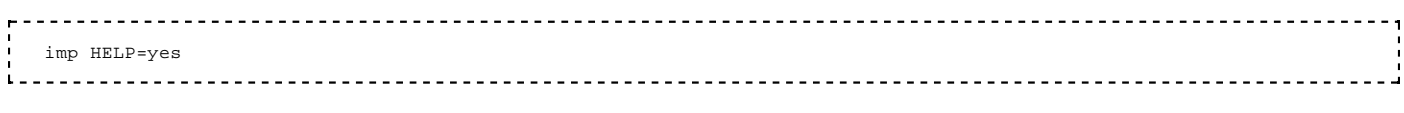

#### **An example:**

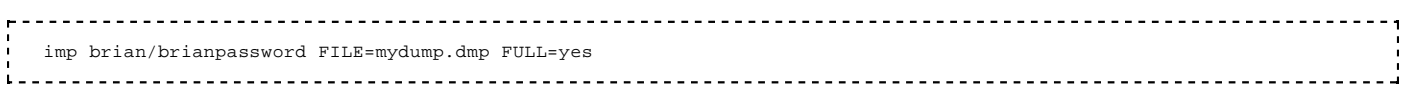

### **PL/SQL**

#### **Operators**

(incomplete)

#### **Arithmetic operators**

- $\blacksquare$  Addition: +
- Subtraction: -
- Multiplication: \*
- Division: /
- Power (PL/SQL only): \*\*

#### **Examples**

gives all employees from customer id 5 a 5% raise

```
UPDATE employee SET salary = salary * 1.05
   WHERE customer_id = 5;
```
determines the after tax wage for all employees

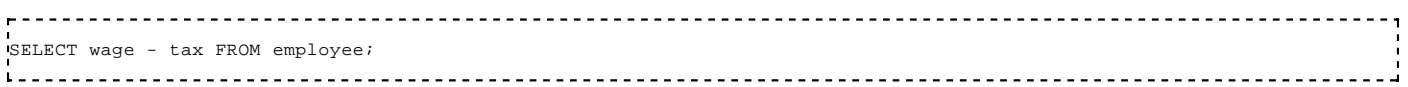

#### **Comparison operators**

- Greater Than: >
- Greater Than or Equal To:  $>=$
- $\blacksquare$  Less Than: <
- $\blacksquare$  Less Than or Equal to: <=
- Equivalence:  $=$
- Inequality:  $!= \sim \le$   $\neg$  = (depends on platform)

#### **Examples**

```
SELECT name, salary, email FROM employees WHERE salary > 40000;
SELECT name FROM customers WHERE customer_id < 6;
```
#### **String operators**

■ Concatenate: ||

create or replace procedure addtest( a in varchar2(100), b in varchar2(100), c out varchar2(200) ) IS begin C:=concat(a,'-',b);

#### **Date operators**

- $\blacksquare$  Addition: +
- Subtraction: -

#### **Types**

#### **Basic PL/SQL Types**

Scalar type (defined in package STANDARD): NUMBER, CHAR, VARCHAR2, BOOLEAN, BINARY\_INTEGER, LONG\LONG RAW, DATE, TIMESTAMP(and its family including intervals)

Composite types (user-defined types): TABLE, RECORD, NESTED TABLE and VARRAY

LOB datatypes : used to store an unstructured large amount of data

#### **%TYPE - anchored type variable declaration**

#### **The syntax for anchored type declarations is**

<var\_name> <obj>%type [not null][:= <init-val>]; **For example** name Books.title%type; /\* name is defined as the same type as column 'title' of table Books \*/ commission number(5,2) := 12.5; x commission%type; /\* x is defined as the same type as variable 'commission' \*/

#### **Note:**

- 1. Anchored variables allow for the automatic synchronization of the type of anchored variable with the type of <obj> when there is a change to the  $\langle$ obj $>$  type.
- Anchored types are evaluated at compile time, so recompile the program to reflect the change of <obj> type in the 2. anchored variable.

#### **Collections**

A collection is an ordered group of elements, all of the same type. It is a general concept that encompasses lists, arrays, and other familiar datatypes. Each element has a unique subscript that determines its position in the collection.

```
--Define a PL/SQL record type representing a book:
TYPE book_rec IS RECORD<br>(title
                           (title book.title%TYPE,
   author book.author_last_name%TYPE,<br>year published book.published date%TYPE);
                         book.published_date%TYPE);
 -define a PL/SQL table containing entries of type book_rec:
Type book_rec_tab IS TABLE OF book_rec%TYPE
     INDEX BY BINARY_INTEGER;
my_book_rec book_rec%TYPE;
my_book_rec_tab book_rec_tab%TYPE;
...
my book rec := my book rec tab(5);
find_authors_books(my_book_rec.author);
...
```
There are many good reasons to use collections.

Dramatically faster execution speed, thanks to transparent performance boosts including a new optimizing compiler,

-----------------------------

better integrated native compilation, and new datatypes that help out with number-crunching applications.

- The FORALL statement, made even more flexible and useful. For example, FORALL now supports nonconsecutive indexes.
- Regular expressions are available in PL/SQL in the form of three new functions (REGEXP\_INSTR, REGEXP\_REPLACE, and REGEXP\_SUBSTR) and the REGEXP\_LIKE operator for comparisons. (For more information, see "First Expressions" by Jonathan Gennick in this issue.)
- Collections, improved to include such things as collection comparison for equality and support for set operations on nested tables.

#### **see also:**

- Taking Up Collections (http://www.oracle.com/technology/oramag/oracle/03-sep/o53plsql.html)
- Oracle Programming with PL/SQL Collections (http://www.developer.com/db/article.php/3379271)

#### **Stored logic**

#### **Functions**

A function must return a value to the caller.

#### **The syntax for a function is**

```
CREATE [OR REPLACE] FUNCTION function_name [ (parameter [,parameter]) ]
RETURN [return_datatype]
_{\rm 15}[declaration section]
BEGIN
    executable_section
    return [return_value]
   [EXCEPTION
       exception_section]
END [function_name];
<u>1. . . . . . . . . . . . . . . . . . .</u>
                                             For example:
```

```
CREATE OR REPLACE FUNCTION to_date_check_null(dateString IN VARCHAR2, dateFormat IN VARCHAR2) 
RETURN DATE IS
BEGIN 
   IF dateString IS NULL THEN
     return NULL;
   ELSE
    return to date(dateString, dateFormat);
   END IF;
END;
```
#### **Procedures**

A procedure differs from a function in that it must not return a value to the caller.

#### **The syntax for a procedure is:**

```
CREATE [OR REPLACE] PROCEDURE procedure_name [ (parameter [,parameter]) ]
IS
    [declaration_section]
BEGIN
    executable_section
    [EXCEPTION
      exception_section]
END [procedure_name];
```
When you create a procedure or function, you may define parameters. There are three types of parameters that can be declared:

1. **IN** - The parameter can be referenced by the procedure or function. The value of the parameter can not be overwritten

by the procedure or function.

- **OUT** The parameter can not be referenced by the procedure or function, but the value of the parameter can be 2. overwritten by the procedure or function.
- **IN OUT** The parameter can be referenced by the procedure or function and the value of the parameter can be 3. overwritten by the procedure or function.

Also you can declare a **DEFAULT** value;

```
CREATE [OR REPLACE] PROCEDURE procedure_name [ (parameter [IN|OUT|IN OUT] [DEFAULT value] [,parameter]) ]
```
#### **The following is a simple example of a procedure:**

```
 /* purpose: shows the students in the course specified by courseId */
 CREATE OR REPLACE Procedure GetNumberOfStudents
   ( courseId IN number, numberOfStudents OUT number )
T<sub>S</sub>
    /* although there are better ways to compute the number of students, 
      this is a good opportunity to show a cursor in action
    cursor student_cur is
    select studentId, studentName
        from course
       where course.courseId = courseId;
    student_rec student_cur%ROWTYPE;
 BEGIN
    OPEN student_cur;
    LOOP
        FETCH student_cur INTO student_rec;
       EXIT WHEN student_cur%NOTFOUND;
        numberOfStudents := numberOfStudents + 1;
    END LOOP;
    CLOSE student_cur;
 EXCEPTION
 WHEN OTHERS THEN
      raise_application_error(-20001,'An error was encountered - '||SQLCODE||' -ERROR- '||SQLERRM);
 END GetNumberOfStudents;
                                                      <u>. . . . . . . . . . . . . . . . .</u>
```
#### **anonymous block**

<u>Liberation</u> DECLARE  $x$  NUMBER(4) := 0; BEGIN  $x := 1000;$  BEGIN  $x := x + 100$  EXCEPTION WHEN OTHERS THEN  $x := x + 2i$  END;  $x := x + 10$ ; dbms\_output.put\_line(x); EXCEPTION WHEN OTHERS THEN  $x := x + 3$ ; END; 

#### **Passing parameters to stored logic**

There are three basic syntaxes for passing parameters to a stored procedure: positional notation, named notation and mixed notation.

The following examples call this procedure for each of the basic syntaxes for parameter passing:

```
CREATE OR REPLACE PROCEDURE create_customer( p_name IN varchar2, 
                                 p_id IN number, 
                                 p_address IN varchar2, 
                                 p_phone IN varchar2 ) IS
BEGIN
    INSERT INTO customer ( name, id, address, phone )
    VALUES ( p_name, p_id, p_address, p_phone );
END create customer;
```
#### **Positional notation**

Specify the same parameters in the same order as they are declared in the procedure. This notation is compact, but if you specify the parameters (especially literals) in the wrong order, the bug can be hard to detect. You must change your code if the procedure's parameter list changes.

create\_customer('James Whitfield', 33, '301 Anystreet', '251-222-3154');  $L =$ 

#### **Named notation**

Specify the name of each parameter along with its value. An arrow  $(=)$  serves as the association operator. The order of the parameters is not significant. This notation is more verbose, but makes your code easier to read and maintain. You can sometimes avoid changing code if the procedure's parameter list changes, for example if the parameters are reordered or a new optional parameter is added. Named notation is a good practice to use for any code that calls someone else's API, or defines an API for someone else to use.

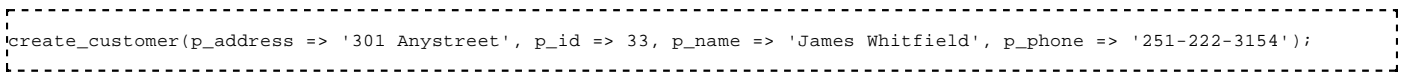

#### **Mixed notation**

Specify the first parameters with positional notation, then switch to named notation for the last parameters. You can use this notation to call procedures that have some required parameters, followed by some optional parameters.

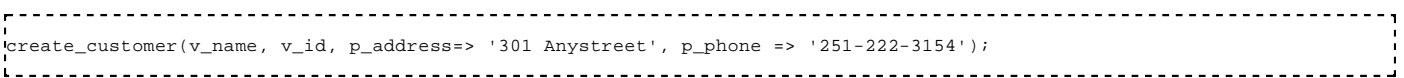

#### **Table functions**

```
CREATE TYPE object_row_type as OBJECT (
  object_type VARCHAR(18),
  object_name VARCHAR(30)
);
CREATE TYPE object_table_type as TABLE OF object_row_type;
CREATE OR REPLACE FUNCTION get_all_objects 
  RETURN object_table_type PIPELINED AS
BEGIN
    FOR cur IN (SELECT * FROM all_objects)
    LOOP
     PIPE ROW(object_row_type(cur.object_type, cur.object_name)); 
    END LOOP; 
    RETURN;
END;
SELECT * FROM TABLE(get_all_objects);
    ----------------------------
L = -1
```
#### **Flow control**

#### **Conditional Operators**

- and: AND
- or: OR
- not: NOT

#### **Example**

IF salary > 40000 AND salary <= 70000 THEN() ELSE IF salary>70000 AND salary<=100000 THEN() ELSE()

#### **If/then/else**

```
<u>------------------------------------</u>
IF [condition] THEN
     [statements]
ELSEIF [condition] THEN
```

```
[statements}
ELSEIF [condition] THEN
   [statements}
ELSEIF [condition] THEN
   [statements]
ELSEIF [condition] THEN
  [statements]
ELSEIF [condition] THEN
  [statements]
ELSEIF [condition] THEN
  [statements}
ELSEIF [condition] THEN
    [statements}
ELSE
    [statements}
END IF;
L = -1
```
#### **Arrays**

#### **Associative arrays**

Strongly typed arrays, useful as in-memory tables

#### **Example**

- Very simple example, the index is the key to accessing the array so there is no need to loop through the whole table unless you intend to use data from every line of the array.
- The index can also be a numeric value.

```
Province
DECLARE
     -- Associative array indexed by string:
     -- Associative array type
    TYPE population IS TABLE OF NUMBER
       INDEX BY VARCHAR2(64);
     -- Associative array variable
    city_population population;
                   VARCHAR2(64);
BEGIN
     -- Add new elements to associative array:
 city_population('Smallville') := 2000;
 city_population('Midland') := 750000;
    city_population('Megalopolis') := 1000000;
     -- Change value associated with key 'Smallville':
    city_population('Smallville') := 2001;
     -- Print associative array by looping through it:
    i := city_population.FIRST;
   WHILE i IS NOT NULL LOOP
        DBMS_OUTPUT.PUT_LINE
           ('Population of ' || i || ' is ' || TO_CHAR(city_population(i)));
       i := city\_population.NEXT(i); END LOOP;
     Print selected value from a associative array:
    DBMS_OUTPUT.PUT_LINE('Selected value');
    DBMS_OUTPUT.PUT_LINE('Population of 
END;
/
-- Printed results:
Population of Megalopolis is 1000000
Population of Midland is 750000
Population of Smallville is 2001
                                          ---------------
   ■ More complex example, using a record
DECLARE
     -- Record type
```

```
 TYPE apollo_rec IS RECORD
     (
        commander VARCHAR2(100),<br>launch DATE
        launch
     );
      -- Associative array type
     TYPE apollo_type_arr IS TABLE OF apollo_rec INDEX BY VARCHAR2(100);
     -- Associative array variable
     apollo_arr apollo_type_arr;
BEGIN
```
Oracle Database/Print version - Wikibooks, open books for an open world https://en.wikibooks.org/w/index.php?title=Oracle\_Database/Print\_ver...

```
 apollo_arr('Apollo 11').commander := 'Neil Armstrong';
   apollo_arr('Apollo 11').launch := TO_DATE('July 16, 1969','Month dd, yyyy');
    apollo_arr('Apollo 12').commander := 'Pete Conrad';
    apollo_arr('Apollo 12').launch := TO_DATE('November 14, 1969','Month dd, yyyy');
    apollo_arr('Apollo 13').commander := 'James Lovell';
 apollo_arr('Apollo 13').launch := TO_DATE('April 11, 1970','Month dd, yyyy');
 apollo_arr('Apollo 14').commander := 'Alan Shepard';
 apollo_arr('Apollo 14').launch := TO_DATE('January 31, 1971','Month dd, yyyy'); 
    DBMS_OUTPUT.PUT_LINE(apollo_arr('Apollo 11').commander);
    DBMS_OUTPUT.PUT_LINE(apollo_arr('Apollo 11').launch);
end;
/
 -- Printed results:
Neil Armstrong
16-JUL-69
```
## **APEX**

## **String substitution**

```
----------------
                                              * In SQL: :VARIABLE
 * In PL/SQL: V('VARIABLE') or NV('VARIABLE')
 * In text: &VARIABLE.
```
## **External links**

PSOUG reference (http://www.psoug.org/reference/)

## **More Wikibooks**

Introduction to SQL

Retrieved from "https://en.wikibooks.org/w/index.php?title=Oracle\_Database/Print\_version&oldid=3087283"

- This page was last modified on 2 June 2016, at 18:14.
- $\blacksquare$ Text is available under the Creative Commons Attribution-ShareAlike License.; additional terms may apply. By using this site, you agree to the Terms of Use and Privacy Policy.